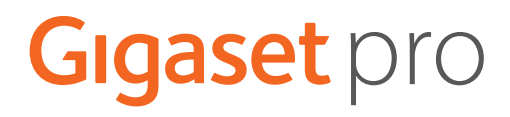

# S650HE PRO

Aktuelle Informationen zur Ihrem Produkt: + [wiki.gigasetpro.com](http://wiki.gigasetpro.com)

# **Inhalt**

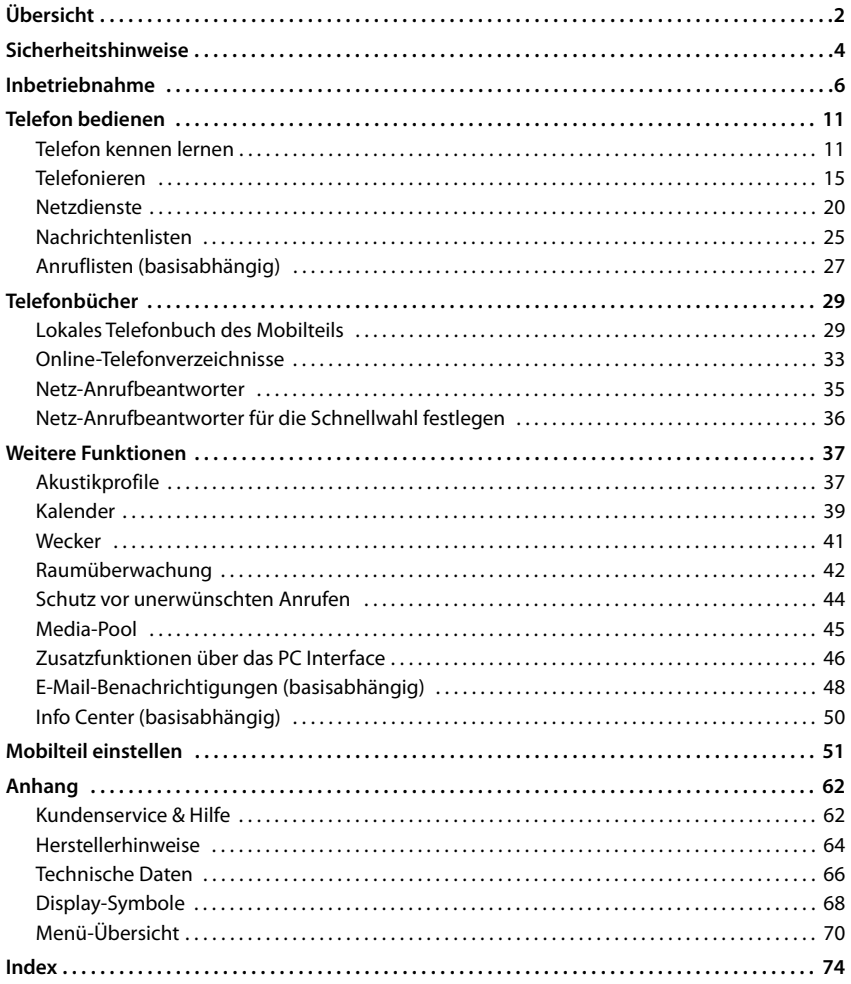

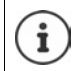

Nicht alle in der Bedienungsanleitung beschriebenen Funktionen sind in allen Ländern und bei allen Netzanbietern verfügbar.

#### <span id="page-3-0"></span>**Übersicht**

# **Übersicht**

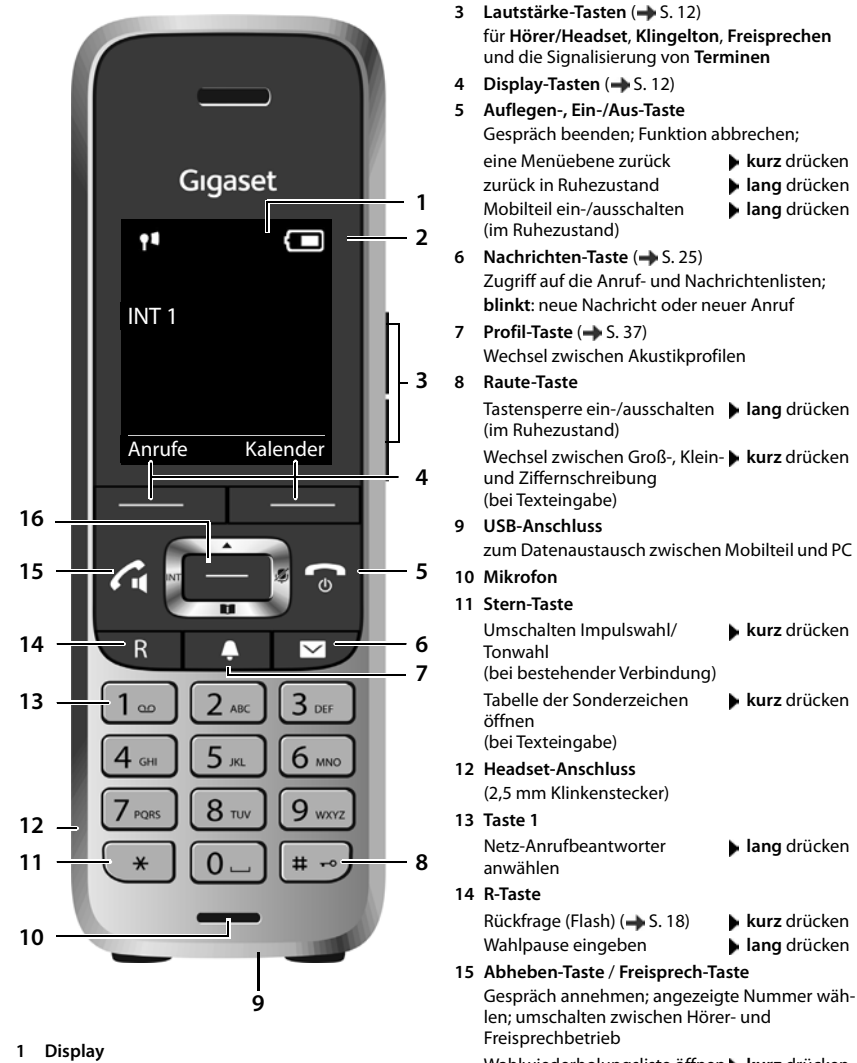

Wahlwiederholungsliste öffnen  **kurz** drücken Wählen einleiten  **lang** drücken

16 Steuer-Taste/Menü-Taste ( $\rightarrow$  S. 12)

**2 Statusleiste** ( $\rightarrow$  [S. 68](#page-69-1))

Symbole zeigen aktuelle Einstellungen und Betriebszustand des Telefons an

# **Darstellung in der Bedienungsanleitung**

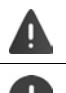

Warnungen, deren Nichtbeachtung zu Verletzungen von Personen oder Schäden an Geräten führen.

Wichtige Information zur Funktion und zum sachgerechten Umgang oder zu Funktionen, die Kosten verursachen können.

Voraussetzung, um die folgende Aktion ausführen zu können.

Zusätzliche hilfreiche Informationen.

### **Tasten**

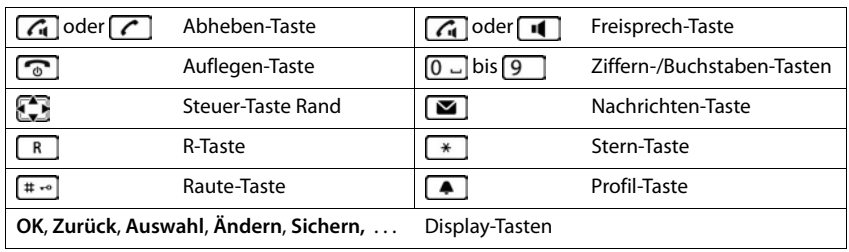

## **Prozeduren**

**Beispiel:** Automatische Rufannahme ein-/ausschalten:

**E** ▶ ... mit **E** Einstellungen auswählen ▶ OK ▶ Einstellungen auswählen ▶ OK ▶ Einstellungen auswählen ▶ OK ▶ Einstellungen auswählen ▶ OK **Rufannahm. Andern** ( $\mathbf{V}$  = aktiviert)

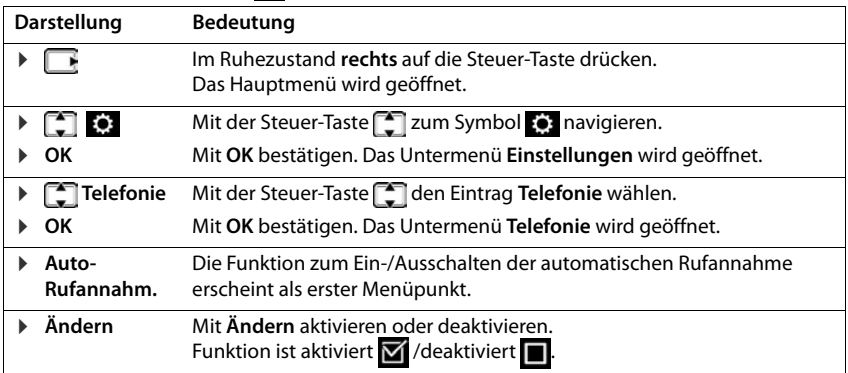

×.

# **Sicherheitshinweise**

**Contract Contract** 

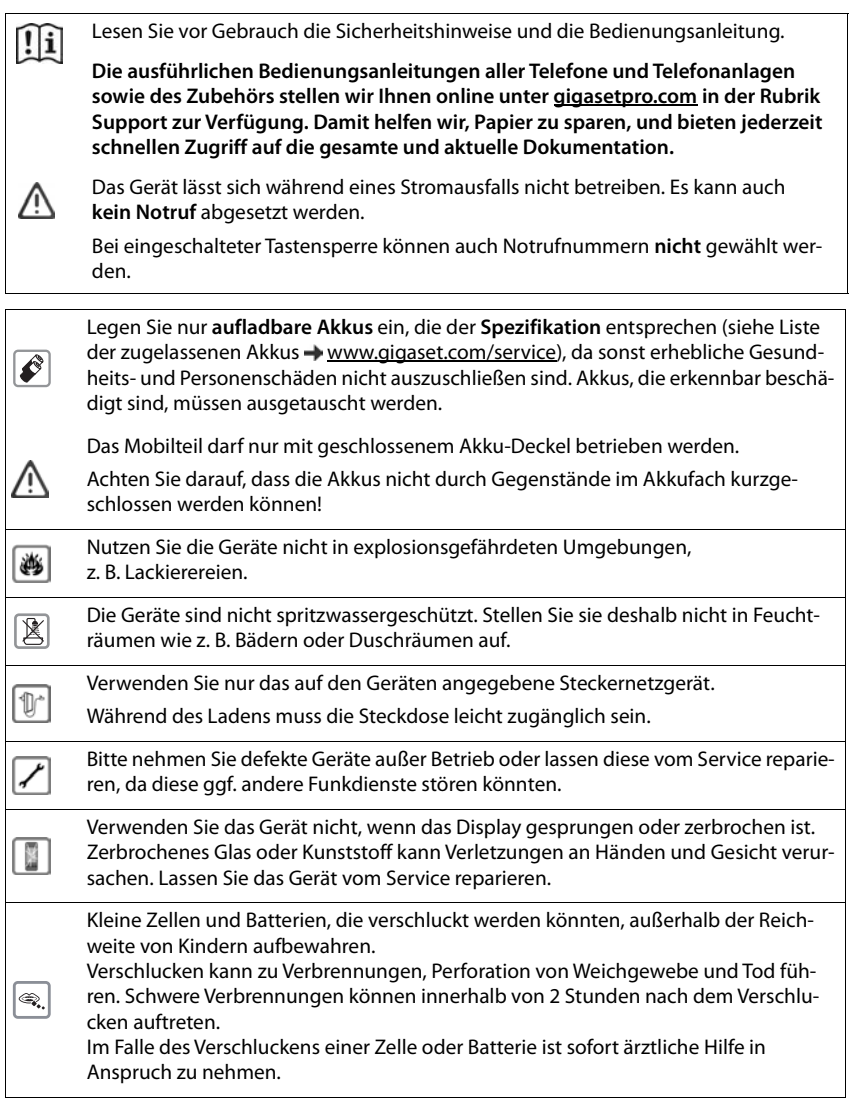

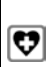

Medizinische Geräte können in ihrer Funktion beeinflusst werden. Beachten Sie die technischen Bedingungen des jeweiligen Umfeldes, z. B. Arztpraxis.

Falls Sie medizinische Geräte (z. B. einen Herzschrittmacher) verwenden, informieren Sie sich bitte beim Hersteller des Gerätes. Dort kann man Ihnen Auskunft geben, inwieweit die entsprechenden Geräte immun gegen externe hochfrequente Energien sind (für Informationen zu Ihrem Gigaset-Produkt siehe "Technische Daten").

# <span id="page-7-0"></span>**Verpackungsinhalt**

- ein **Mobilteil**,
- ein Akkudeckel.
- zwei Akkus,
- eine Ladeschale mit Steckernetzteil,
- ein Gürtelclip,
- Sicherheitshinweise

# **Ladeschale aufstellen**

Die Ladeschale ist für den Betrieb in geschlossenen, trockenen Räumen mit einem Temperaturbereich von +5 °C bis +45 °C ausgelegt.

Normalerweise hinterlassen die Gerätefüße keine Spuren an der Aufstellfläche. Angesichts der Vielfalt der bei Möbeln verwendeten Lacke und Polituren kann es jedoch nicht ausgeschlossen werden, dass beim Kontakt Spuren auf der Abstellfläche verursacht werden.

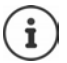

Das Telefon nie den Einflüssen von Wärmequellen, von direkter Sonneneinstrahlung und von anderen elektrischen Geräten aussetzen.

Das Telefon vor Nässe, Staub, aggressiven Flüssigkeiten und Dämpfen schützen.

# **Ladeschale anschließen**

- Flachstecker des Steckernetzteiles anschließen **1** .
- Steckernetzteil in die Steckdose stecken 2 .

Stecker von der Ladeschale wieder abziehen:

- Steckernetzteil vom Stromnetz trennen.
- **Entriegelungsknopf 3 drücken.**
- Stecker abziehen 4.

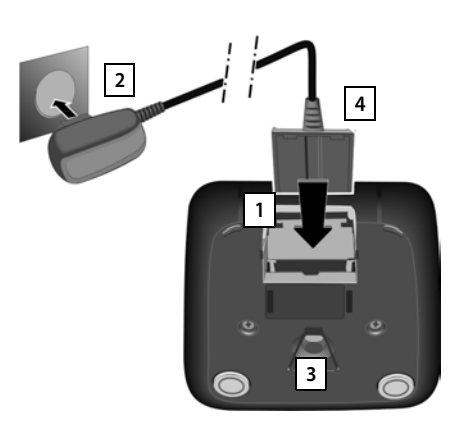

# **Mobilteil in Betrieb nehmen**

Das Display ist durch eine Folie geschützt. **• Schutzfolie abziehen!** 

## **Akkus einlegen**

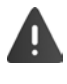

Nur aufladbare Akkus verwenden, da sonst erhebliche Gesundheits- und Sachschäden nicht auszuschließen sind. Es könnte z. B. der Mantel der Akkus zerstört werden oder die Akkus könnten explodieren. Außerdem könnten Funktionsstörungen oder Beschädigungen des Gerätes auftreten.

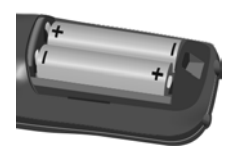

 Akkus einsetzen (Einlegerichtung +/- siehe Bild).

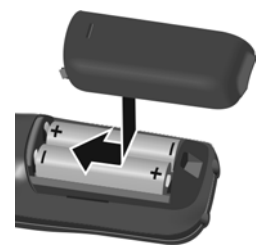

- Akkudeckel von oben einsetzen.
- Deckel zuschieben bis er einrastet.

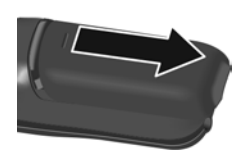

Akkudeckel wieder öffnen:

 Mit dem Fingernagel in die Nut oben am Deckel greifen und Deckel nach unten schieben.

## **Akkus laden**

 Die Akkus vor der ersten Benutzung in der Ladeschale oder über ein Standard-USB-Netzteil vollständig aufladen.

Die Akkus sind vollständig aufgeladen, wenn das Blitzsymbol im Display erlischt.

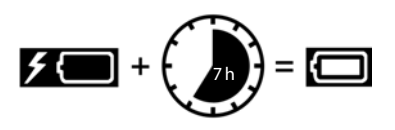

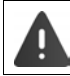

Das Mobilteil darf nur in die dazugehörige Ladeschale gestellt werden.

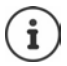

Der Akku kann sich während des Aufladens erwärmen. Das ist ungefährlich.

Die Ladekapazität des Akkus reduziert sich technisch bedingt nach einiger Zeit.

## **Gürtelclip anbringen**

Am Mobilteil befinden sich seitliche Aussparungen zur Montage des Gürtelclips.

- Gürtelclip anbringen:Gürtelclip auf der Rückseite des Mobilteils andrücken, dass die Nasen des Gürtelclips in die Aussparungen einrasten.
- Gürtelclip abnehmen:Mit dem Daumen kräftig auf die Mitte des Gürtelclips drücken.Fingernagel des Daumens der anderen Hand seitlich oben zwischen Clip und Gehäuse schieben. Clip nach oben abnehmen.

## **Display-Sprache ändern**

Display-Sprache ändern, falls eine unverständliche Sprache eingestellt ist.

- ▶ Mitte der Steuer-Taste ia drücken.
- **Die Tasten 9 und 5 Iangsam** nacheinander drücken ... das Display zur Spracheinstellung erscheint, die eingestellte Sprache (z. B. Englisch) ist markiert ( $\bigcirc$  = ausgewählt).

Andere Sprache auswählen: Steuer-Taste  $\Box$  drücken, bis im

- Deutsch English Francais
- Display die gewünschte Sprache markiert ist, z. B. **Francais** rechte Taste direkt unter dem Display drücken, um die Sprache zu aktivieren.
- **In den Ruhezustand zurückzukehren: ▶ Auflegen-Taste <b>i**n lang drücken

## **Mobilteil anmelden**

Ein Mobilteil kann an bis zu vier Basen angemeldet werden. Die Anmeldeprozedur ist basisabhängig.

Die Anmeldung muss **sowohl** an der Basis **als auch** am Mobilteil eingeleitet werden. Beides muss **innerhalb von 60 Sek.** erfolgen.

#### **Am Mobilteil**

▶ **Einstellungen** auswählen **▶ OK ▶ E** Anmeldung ▶ OK ▶ Mobil**teil anmelden** ▶ OK ▶ ... mit <a>Basis auswählen (falls das Mobilteil bereits an vier Basen angemeldet ist) **DK** ... eine anmeldebereite Basis wird gesucht **Decimi**c System-PIN eingeben **OK**

Nach erfolgreicher Anmeldung wechselt das Mobilteil in den Ruhezustand. Im Display wird der Name des Mobilteils angezeigt. Andernfalls wiederholen Sie den Vorgang

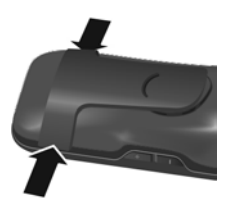

# **Headset anschließen**

 Headset mit 2,5 mm Klinkenstecker an der linken Seite des Mobilteils anschließen <mark>11</mark>.

Empfehlungen zu Headsets finden Sie auf der Produktseite unter [wiki.gigasetpro.com](http://wiki.gigasetpro.com).

Die Headset-Lautstärke entspricht der Einstellung der Hörer-Lautstärke  $(\rightarrow$  S. [54](#page-55-0)).

# **USB-Datenkabel anschließen**

Zum Datenaustausch zwischen Mobilteil und PC:

 USB-Datenkabel mit Mikro USB-Stecker an der USB-Buchse unten am Mobilteil anschließen 1.

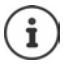

Mobilteil **direkt** mit dem PC verbinden, **nicht** über einen USB-Hub.

Zum Laden des Mobilteils über ein Standard-USB-Netzteil (z. B. von Ihrem Mobiltelefon):

▶ USB-Stecker des Kabels an der USB-Buchse unten am Mobilteil anschließen <a>[1]</a> Netzteil in Stromsteckdose stecken

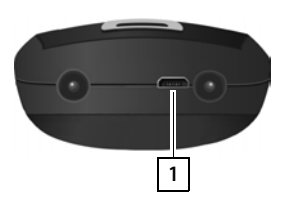

**1**

# <span id="page-11-0"></span>**Telefon in Betrieb nehmen**

Wenn Sie das Mobilteil an einer Basis mit Festnetzanschluss angemeldet haben, können Sie jetzt telefonieren.

Wenn das Mobilteil an einer VoIP-Basis angemeldet ist, muss mindestens eine VoIP-Verbindung eingerichtet und dem Mobilteil zugewiesen sein. Stehen mehrere Verbindungen zur Verfügung, können für das Mobilteil Sende- und Empfangsverbindungen festgelegt werden.

Sende-Verbindung: welche Verbindung für einen ausgehenden Anruf verwendet wird

Empfangs-Verbindung: welche eingehenden Anrufe an das Mobilteil weitergeleitet werden

Die Einstellungen für VoIP-Telefonie und Sende-/Empfangs-Verbindungen werden an der Basis vorgenommen. Gigaset IP-Telefone stellen dazu einen Web-Konfigurator zur Verfügung, über den Sie die Konfiguration am Computer durchführen können.

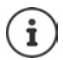

An einigen Gigaset IP-Telefonen, z. B. Gigaset N510 IP PRO, können Sie die VoIP-Konfiguration auch über die angemeldeten Mobilteile vornehmen. In diesem Fall stehen am Mobilteil S650H PRO folgende Funktionen zur Verfügung:

VoIP-Verbindung einrichten:

**ID** ... mit **Einstellungen** auswählen **DOK DE** Telefonie **DOK D VoIP-Assistent**

Sende-/Empfangs-Verbindung zuweisen:

**Einstellungen** auswählen **D** OK **D Telefonie D** OK **D Sende-Verbind./Empfangs-Verbind.**

Weitere Informationen $\rightarrow$  Bedienungsanleitung der Basis

# <span id="page-12-1"></span><span id="page-12-0"></span>**Telefon kennen lernen**

# **Mobilteil ein-/ausschalten**

- Einschalten:  $\rightarrow$  an ausgeschaltetem Mobilteil Auflegen-Taste **and lang** drücken
- Ausschalten:  $\rightarrow$  im Ruhezustand des Mobilteils Auflegen-Taste **[on lang** drücken]

## **Tastensperre ein-/ausschalten**

Die Tastensperre verhindert das unbeabsichtigte Bedienen des Telefons. Ist das Mobilteil mit einer PIN gesichert ( $\rightarrow$  S. [61\)](#page-62-0), benötigen Sie diese zum Entsperren.

Einschalten: **lang** drücken

Ausschalten:  $\longrightarrow$   $\boxed{a}$ , lang drücken  $\blacktriangleright$  ... mit  $\boxed{a}$  Mobilteil-PIN eingeben (falls ungleich 0000)

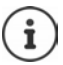

Wird ein Anruf am Mobilteil signalisiert, schaltet sich die Tastensperre automatisch aus. Sie können den Anruf annehmen.

Bei eingeschalteter Tastensperre können auch Notrufnummern nicht gewählt werden.

# **Steuer-Taste**

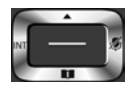

Die Steuer-Taste dient zum Navigieren in Menüs und Eingabefeldern und situationsabhängig zum Aufruf bestimmter Funktionen.

Im Folgenden ist die Seite der Steuer-Taste schwarz markiert (oben, unten, rechts, links), die in der jeweiligen Bediensituation zu drücken ist, z. B. iier "rechts auf die Steuer-Taste drücken" oder **in die Mitte der Steuer-Taste drücken**".

#### **Im Ruhezustand**

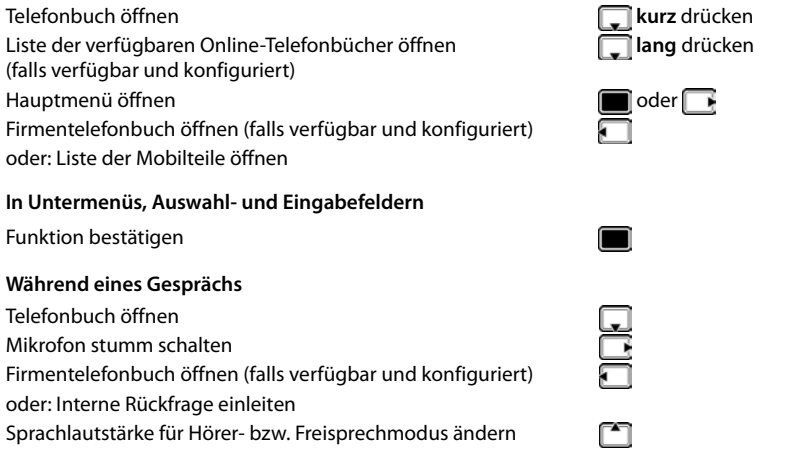

# **Lautstärke-Tasten**

Lautstärke für **Hörer/Headset**, **Klingelton**, **Freisprechen** und die Signalisierung von **Terminen** einstellen: Lautstärke-Tasten  $\boxed{+}$  /  $\boxed{-}$  rechts am Mobilteil drücken

# **Display-Tasten**

Die Display-Tasten bieten je nach Bediensituation verschiedene Funktionen an.

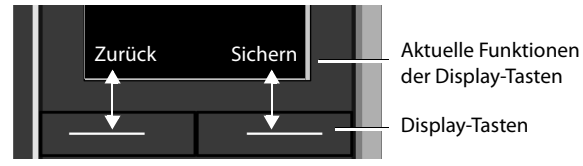

Symbole der Display-Tasten [S. 68](#page-69-2)

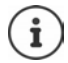

Die Display-Tasten im Ruhezustand sind mit einer Funktion vorbelegt. Belegung ändern  $\rightarrow$  [S. 59](#page-60-0)

# **Menü-Führung**

Die Funktionen Ihres Telefons werden über ein Menü angeboten, das aus mehreren Ebenen besteht. Menü-Übersicht  $\rightarrow$  S. [70](#page-71-2)

#### **Funktionen auswählen/bestätigen**

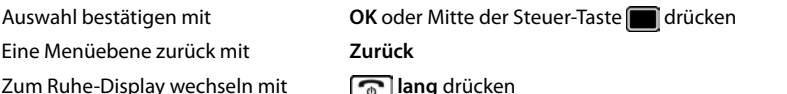

Funktion ein-/ausschalten mit **Ändern** eingeschaltet **/** / ausgeschaltet Option aktivieren/deaktivieren mit **Auswahl** ausgewählt O / nicht ausgewählt O

### **Hauptmenü**

Im Ruhezustand: Steuer-Taste **mittig** drücken . . . mit Steuer-Taste Untermenü auswählen **OK** 

Die Hauptmenü-Funktionen werden im Display mit Symbolen angezeigt. Das Symbol der ausgewählten Funktion ist farbig markiert, der zugehörige Name erscheint in der Kopfzeile.

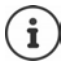

Die Hauptmenü-Funktionen sind teilweise basisspezifisch. Das Hauptmenü kann an Ihrem Mobilteil anders aussehen.

Das Beispiel zeigt das Menü eines Mobilteils an einem Gigaset N720 DECT IP Multicell System.

Grundfunktionen des Mobilteils  $\rightarrow$  [S. 70](#page-71-1)

#### **Untermenüs**

Die Funktionen der Untermenüs werden in Listenform angezeigt.

Auf eine Funktion zugreifen:  $\blacktriangleright$  ... mit Steuer-Taste  $\lceil\blacktriangleright\rceil$  Funktion auswählen **OK**

Zurück zur vorherigen Menüebene:

Display-Taste **Zurück** drücken

oder

**Auflegen-Taste a** kurz drücken

#### **Zurück in den Ruhezustand**

▶ Auflegen-Taste **a** lang drücken

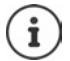

Wird keine Taste gedrückt, wechselt das Display nach etwa 2 Minuten **automatisch** in den Ruhezustand.

#### Beispiel

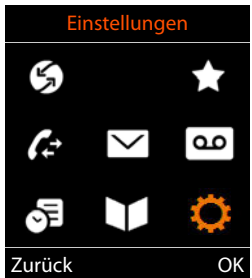

Beispiel

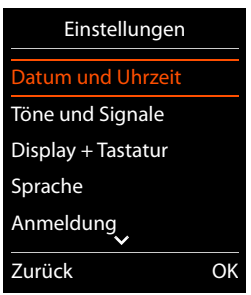

# **Text eingeben**

#### **Eingabeposition**

- ▶ Mit  $\begin{bmatrix} \bullet \\ \bullet \end{bmatrix}$  Eingabefeld auswählen. Ein Feld ist aktiviert, wenn in ihm die blinkende Schreibmarke angezeigt wird.
- Mit Position der Schreibmarke versetzen.

#### **Falscheingaben korrigieren**

- Zeichen vor der Schreibmarke löschen: < C kurz drücken
- **Worte** vor der Schreibmarke löschen: **lang** drücken

#### **Buchstaben/Zeichen eingeben**

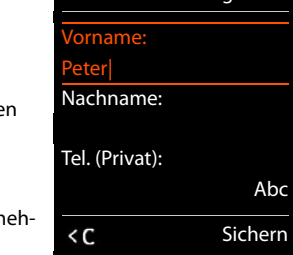

Neuer Eintrag

Jeder Taste zwischen  $\boxed{2}$  und  $\boxed{9}$  und der Taste  $\boxed{0}$  . sind mehrer rere Buchstaben und Ziffern zugeordnet. Sobald eine Taste gedrückt wird, werden die möglichen Zeichen unten im Display angezeigt. Das ausgewählte Zeichen ist hervorgehoben.

- Buchstaben/Ziffer auswählen: Taste mehrmals **kurz** hintereinander drücken
- Zwischen Klein-, Groß- und Ziffernschreibung wechseln:  $\blacktriangleright$  Raute-Taste  $\left|\frac{d}{dx} \frac{d}{dx}\right|$ drücken Beim Editieren eines Telefonbuch-Eintrags werden der erste Buchstabe und jeder auf ein Leerzeichen folgende Buchstabe automatisch groß geschrieben.
- Sonderzeichen eingeben: Stern-Taste  $\overline{a}$  drücken  $\overline{a}$ ... mit  $\overline{a}$  zum gewünschten Zeichen navigieren **Einfügen**

Die Verfügbarkeit von Sonderbuchstaben ist abhängig von der eingestellten Sprache.

# <span id="page-16-0"></span>**Telefonieren**

# **Anrufen**

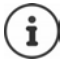

Informationen zur Rufnummernübermittlung:  $\rightarrow$  [S. 20](#page-21-1)

Bei ausgeschalteter Display-Beleuchtung ( $\rightarrow$  [S. 53\)](#page-54-0) schaltet der erste Druck auf eine beliebige Taste die Display-Beleuchtung ein. **Ziffern-Tasten** werden dabei zur Wahlvorbereitung ins Display übernommen, **andere Tasten** haben keine weitere Funktion.

**▶ ... mit Nummer eingeben ▶ Abheben-Taste der Kurz** drücken

oder

Abheben-Taste **| iang** drücken | ... mit | Nummer eingeben ... die Nummer wird etwa 3,5 Sekunden nach der Eingabe der letzten Ziffer gewählt

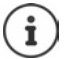

Stehen mehrere Verbindungen zur Verfügung (Festnetz und/oder VoIP), müssen für das Mobilteil Sende- und Empfangs-Verbindungen festgelegt werden ( $\rightarrow$  [S. 10\)](#page-11-0). Ist keine feste Sende-Verbindung zugewiesen, können Sie bei jedem Anruf die gewünschte Verbindung selbst auswählen.

Weitere Informationen  $\rightarrow$  Bedienungsanleitung der Basis.

### **Aus dem Telefonbuch wählen**

▶ ... mit | lokales Telefonbuch des Mobilteils öffnen

oder

- . . . mit Firmentelefonbuch öffnen (falls verfügbar)
- ▶ ... mit [ Eintrag auswählen ▶ Abheben-Taste [ eindrücken ... die Nummer wird gewählt

Falls mehrere Nummern eingetragen sind:

▶ ... mit Nummer auswählen ▶ Abheben-Taste drücken ... die Nummer wird gewählt

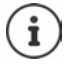

Für den Schnellzugriff (Kurzwahl): Nummern aus dem Telefonbuch auf die Ziffernoder Display-Tasten legen ( $\rightarrow$  [S. 58\)](#page-59-0)

Wählen aus einem öffentlichen Telefonbuch  $\rightarrow$  [S. 33](#page-34-1)

## **Aus der Wahlwiederholungsliste wählen**

In der Wahlwiederholungsliste stehen die 20 an diesem Mobilteil zuletzt gewählten Nummern.

Abheben-Taste **c** kurz drücken ... die Wahlwiederholungsliste wird geöffnet **b**... mit  $\Box$  Eintrag auswählen Abheben-Taste  $\Box$  drücken

Wenn ein Name angezeigt wird:

**Ansehen** . . . die Nummer wird angezeigt  $\blacktriangleright$  . . . ggf. mit Nummern durchblättern  $\blacktriangleright$  . . . bei gewünschter Rufnummer Abheben-Taste drücken

#### **Einträge der Wahlwiederholungsliste verwalten**

**Abheben-Taste kurz** drücken . . . die Wahlwiederholungsliste wird geöffnet ▶ . . . mit Eintrag auswählen **Optionen** . . . mögliche Optionen:

Eintrag ins Telefonbuch übernehmen: **Nr. ins Telefonbuch OK** Nummer ins Display übernehmen:

**Nummer verwenden DK b** ... mit **G** ggf. ändern oder ergänzen ... mit **als** als neuen Eintrag im Telefonbuch speichern

Ausgewählten Eintrag löschen: **Eintrag löschen OK**

Alle Einträge löschen: **Liste löschen OK**

Automatische Wahlwiederholung einstellen:

 **Auto-Wahlwiederh.** . . . die gewählte Nummer wird in festen Abständen (mind. alle 20 Sek.) automatisch gewählt. Dabei blinkt die Freisprech-Taste, "Lauthören" ist eingeschaltet.

Teilnehmer meldet sich: ▶ Abheben-Taste drücken ... die Funktion wird beendet

Teilnehmer meldet sich nicht: Der Ruf bricht nach ca. 30 Sek. ab. Nach Drücken einer beliebigen Taste oder zehn erfolglosen Versuchen endet die Funktion.

## **Aus einer Anrufliste wählen**

Die Anruflisten ( $\rightarrow$  S. [27\)](#page-28-1) enthalten die letzten angenommenen, abgehenden und entgangenen Anrufe (basisabhängig).

**▶ ■ ▶ ...mit < Anruflisten** auswählen ▶ OK ▶ ...mit **Computed Interpretent CK DK DE** ... mit **Computer Interpretent Interpretent Interpretent Interpretent Interpretent Interpretent Interpretent Interpretent Interpretent Interpretent Interpretent Interpretent Interpreten** Abheben-Taste drücken

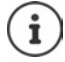

Die Anruflisten können direkt über die Display-Taste **Anrufe** aufgerufen werden, wenn die Display-Taste entsprechend belegt ist.

Die Liste **Entgangene Anrufe** kann auch über die Nachrichten-Taste  $\boxed{\blacksquare}$  geöffnet werden.

Beispiel

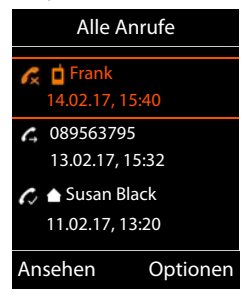

## **Direktruf**

Beim Drücken einer **beliebigen** Taste wird eine vorbelegte Nummer gewählt.

Direktrufmodus einschalten:

**Extras** auswählen **DK** DK **Direktruf** ▶ OK ▶ ... mit **Aktivierung** einschalten ▶ **Ruf an**  $\blacksquare$  ... mit  $\blacksquare$  Nummer eingeben  $\blacktriangleright$  Sichern ... im Ruhe-Display wird der aktivierte Direktruf angezeigt

Direktruf ausführen: Dieliebige Taste drücken . . . die gespeicherte Nummer wird gewählt

Wählen abbrechen:  $\blacktriangleright$  Auflegen-Taste  $\boxed{\color{black} \odot}$  drücken.

Direktruf-Modus beenden: ▶ Taste <sub># -</sub> lang drücken

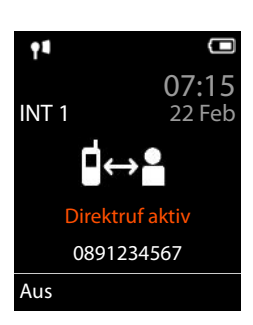

# **Eingehende Anrufe**

Ein ankommender Anruf wird durch Klingeln, einer Anzeige im Display und Blinken der Abheben-Taste  $\sqrt{\phantom{a}}$  signalisiert.

Anruf annehmen:

- Abheben-Taste drücken oder **Abheben**
- Falls Auto-Rufannahm. eingeschaltet ist ( $\rightarrow$  [S. 54\)](#page-55-1): Mobilteil aus der Ladeschale nehmen

Klingelton ausschalten: **Ruf aus** . . . der Anruf kann noch so lange angenommen werden, wie er im Display angezeigt wird

Anruf abweisen:  $\blacktriangleright$  Auflegen-Taste  $\boxed{\color{black} \odot}$  drücken

## **Informationen über den Anrufer**

Die Rufnummer des Anrufers wird im Display angezeigt. Ist die Nummer des Anrufers im Telefonbuch gespeichert, wird der Name angezeigt.

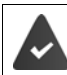

Die Nummer des Anrufers wird übertragen  $(\rightarrow$  [S. 20](#page-21-1)).

## **Anklopfen annehmen/abweisen**

Ein Anklopfton signalisiert während eines externen Gesprächs einen Anruf. Die Nummer oder der Namen des Anrufers wird angezeigt, wenn die Rufnummer übertragen wird.

- Anruf abweisen: **Optionen Anklopfer abweisen OK**
- Anruf annehmen: **Abheben** . . . mit dem neuen Anrufer sprechen. Das bisher geführte Gespräch wird gehalten.
- Gespräch beenden, gehaltenes wieder aufnehmen:  $\blacktriangleright$  Auflegen-Taste  $\boxed{\color{blacktriangleright} }$  drücken.

## <span id="page-19-0"></span>**Gesprächsübergabe**

Externen Anruf an die VoIP-Verbindung mit einem zweiten externen Teilnehmer verbinden (providerabhängig).

▶ Mit Display-Taste Rückfr. externe Rückfrage aufbauen ▶ ... mit Nummer des zweiten Teilnehmers eingeben . . . das bisherige Gespräch wird gehalten . . . der zweite Teilnehmer wird angewählt und meldet sich  $\blacktriangleright$  Taste  $\boxed{R}$  drücken . . . das Gespräch wird übergeben

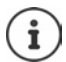

Die Taste **R** kann an der Basis mit anderen Leistungsmerkmalen belegt sein.

Bedienungsanleitung der Basis

## **Gesprächsübergabe – ECT (Explicit Call Transfer)**

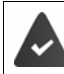

Das Leistungsmerkmal wird vom Netz-Provider unterstützt.

### **ETC ein-/ausschalten**

**i b** ... mit **C S** Netzdienste auswählen **b** OK **b C** Übergabe **b** Ändern ( $\blacksquare$  = ein)

#### **Gespräch übergeben**

Sie führen ein **externes** Gespräch über eine VoIP-Verbindung und möchten das Gespräch an einen anderen externen Teilnehmer weitergeben.

 $\triangleright$  Auflegen-Taste  $\lceil \cdot \cdot \rceil$  drücken (während des Gesprächs oder vor dem Melden des zweiten Teilnehmers).

# **Während eines Gesprächs**

## **Freisprechen**

Während eines Gesprächs und beim Verbindungsaufbau Freisprechen ein-/ausschalten:

Freisprech-Taste  $\Box$  drücken

Mobilteil während eines Gesprächs in die Ladeschale stellen:

Freisprech-Taste  $\boxed{\blacktriangleleft}$  drücken und gedrückt halten  $\blacktriangleright$  ... Mobilteil in Ladeschale stellen  $\blacktriangleright$  $\ldots$   $\blacksquare$  weitere 2 Sekunden gedrückt halten

## **Gesprächslautstärke**

Gilt für den aktuell verwendeten Modus (Freisprechen, Hörer oder Headset):

▶ Lautstärke-Tasten  $\boxed{+}$  /  $\boxed{-}$  oder  $\boxed{\uparrow}$  drücken ▶ ... mit  $\boxed{+}$  /  $\boxed{-}$  oder  $\boxed{-}$  Lautstärke einstellen **Sichern**

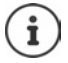

Die Einstellung wird automatisch nach etwa 3 Sekunden gespeichert, selbst wenn **Sichern** nicht gedrückt wird.

### **Mikrofon stumm schalten**

Bei ausgeschaltetem Mikrofon hören die Gesprächspartner Sie nicht mehr.

Während eines Gesprächs Mikrofon ein-/ausschalten:  $\blacktriangleright \Box$  drücken.

# <span id="page-21-0"></span>**Netzdienste**

Netzdienste sind abhängig vom Netzanbieter (Service-Provider) und müssen bei diesem beauftragt werden.

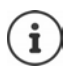

Ist Ihr Telefon an einer Telefonanlage angeschlossen, können Netzdienste auch von der Telefonanlage bereitgestellt werden. Informationen erhalten Sie ggf. vom Betreiber der Telefonanlage.

Es werden zwei Gruppen von Netzdiensten unterschieden:

- Netzdienste, die im Ruhezustand für den folgenden Anruf oder alle folgenden Anrufe aktiviert werden (z. B. "Anonym anrufen"). Diese werden über das Menü **Netzdienste** aktiviert/deaktiviert.
- Netzdienste, die während eines externen Gesprächs aktiviert werden (z. B. "Rückfrage", "mit zwei Gesprächspartnern makeln", "Konferenzen aufbauen"). Diese werden während eines externen Gesprächs als Option oder über eine Display-Taste zur Verfügung gestellt (z. B. **Rückfr.**, **Konferenz**).

Eine Beschreibung der Leistungsmerkmale erhalten Sie auf den Internet-Seiten oder in den Filialen Ihres Netzanbieters.

Bei Problemen wenden Sie sich an Ihren Netzanbieter.

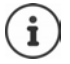

Zum Ein-/Ausschalten bzw. Aktivieren/Deaktivieren von Leistungsmerkmalen wird ein Code ins Telefonnetz gesendet.

 $\triangleright$  Nach einem Bestätigungston aus dem Telefonnetz auf  $\bigcap$  drücken.

Ein Umprogrammieren der Netzdienste ist nicht möglich.

# <span id="page-21-1"></span>**Rufnummernübermittlung**

Bei einem Anruf wird die Rufnummer des Anrufers übermittelt (CLI = Calling Line Identification) und kann beim Angerufenen im Display angezeigt werden (CLIP = CLI Presentation). Wenn die Rufnummer unterdrückt ist, wird sie beim Angerufenen nicht angezeigt. Der Anruf erfolgt anonym (CLIR = CLI Restriction).

### **Rufnummernanzeige bei eingehenden Anrufen**

#### **Bei Rufnummernübermittlung**

Die Rufnummer des Anrufers wird im Display angezeigt. Ist die Nummer des Anrufers im Telefonbuch gespeichert, wird der Name angezeigt.

#### **Keine Rufnummernübermittlung**

Statt Name und Nummer wird Folgendes angezeigt:

- **Extern**: Es wird keine Nummer übertragen.
- **Anonym**: Anrufer unterdrückt die Rufnummernübermittlung.
- **Unbekannt**: Anrufer hat die Rufnummernübermittlung nicht beauftragt.

## **Rufnummernübermittlung bei ausgehenden Anrufen**

#### **Rufnummernübermittlung für den nächsten Anruf ausschalten**

**E.**  $\triangleright$   $\blacksquare$   $\triangleright$  ... mit  $\blacksquare$   $\triangleright$  **Netzdienste** auswählen  $\triangleright$  OK  $\triangleright$  **Nächst. Anruf anon.**  $\triangleright$  OK  $\triangleright$ ... mit **Nummer eingeben ▶ Wählen** ... die Verbindung wird ohne Rufnummernübermittlung hergestellt

## **Übernahme des Namens aus dem Online-Telefonbuch**

Statt der Nummer des Anrufers kann auch der Name angezeigt werden, unter dem er im Online-Telefonbuch gespeichert ist.

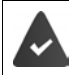

Der Anbieter des Online-Telefonverzeichnisses unterstützt diese Funktion.

Die Anzeige des Anrufernamens ist über den Web-Konfigurator aktiviert.

Der Anrufer hat die Übertragung der Rufnummer beauftragt und nicht unterdrückt.

Das Telefon hat eine Verbindung zum Internet.

Die Rufnummer des Anrufers ist nicht im lokalen Telefonbuch des Mobilteils gespeichert.

# **Anklopfen bei einem externen Gespräch**

Während eines **externen** Gesprächs signalisiert ein Anklopfton einen weiteren externen Anrufer. Wenn die Rufnummer übertragen wird, wird die Nummer oder der Name des Anrufers angezeigt.

Anklopfer abweisen:

 **Optionen Anklopfer abweisen OK** . . . der Anklopfende hört den Besetztton

Anklopfendes Gespräch annehmen:

#### **Abheben**

Nachdem Sie das anklopfende Gespräch angenommen haben, können Sie zwischen den beiden Gesprächspartnern wechseln (**Makeln )** oder mit beiden gleichzeitig sprechen (**Konferenz**).

#### **Anklopfen ein-/ausschalten**

 . . . mit **Netzdienste** auswählen **Anklopfen OK** . . . dann Ein-/ausschalten: **Status :** . . . mit **Ein** oder **Aus** auswählen Aktivieren: **Senden**

Das Anklopfen wird für alle angemeldeten Mobilteile ein- bzw. ausgeschaltet.

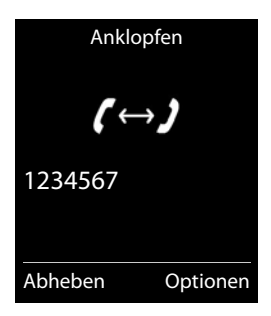

# **Rückruf**

## **Bei Besetzt/Nichtmelden**

Ist ein Gesprächspartner nicht erreichbar, können Sie einen Rückruf einleiten.

- **Bei Besetzt:** Rückruf, sobald der angerufene Teilnehmer die Verbindung beendet hat.
- **Bei Nichtmelden:** Rückruf, sobald der angerufene Teilnehmer wieder telefoniert hat.

#### **Rückruf einleiten**

**Discriptionen • CORIGINAL AUFLER AUFLE** Auflegen-Taste **CO** drücken

#### **Rückruf vorzeitig löschen**

 . . . mit **Netzdienste** auswählen **OK Rückruf aus OK** . . . Sie erhalten eine Bestätigung aus dem Telefonnetz • Auflegen-Taste drücken

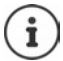

Es kann nur ein Rückruf aktiv sein. Das Aktivieren eines Rückrufs löscht einen eventuell aktiven Rückruf automatisch.

Der Rückruf kann nur an dem Mobilteil entgegengenommen werden, das den Rückruf aktiviert hat.

Wird der Rückruf signalisiert bevor Sie ihn löschen konnten: **Abbruch**

# **Anrufweiterschaltung**

Bei der Anrufweiterschaltung werden Anrufe an einen anderen Anschluss weitergeleitet.

**A**  $\blacksquare$  **A** ... mit  $\blacksquare$   $\blacksquare$  **OK**  $\blacksquare$  **OK**  $\blacksquare$  **OK**  $\blacksquare$  **OK**  $\blacksquare$  **Anrufweiterschalt. A** OK  $\blacksquare$ . . . dann

Ein-/ausschalten: **Status :** . . . mit **Ein** oder **Aus** auswählen Nummer für Weiterschaltung eingeben:

**An Telefon-Nr. • ... mit Nummer eingeben** 

Zeitpunkt für Weiterleitung festlegen:

 **Wann** . . . mit Zeitpunkt für Weiterschaltung auswählen **Sofort**: Anrufe werden sofort weitergeschaltet

**Bei Nichtmelden**: Anrufe werden weitergeschaltet, wenn nach mehrmaligem Klingeln niemand abhebt.

**Bei Besetzt**: Anrufe werden weitergeschaltet, wenn der Anschluss besetzt ist.

#### Aktivieren: **Senden**

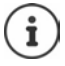

Ein Anruf, der weitergeleitet wurde, wird in die Anruflisten eingetragen.

Basisabhängig: Stehen mehrere Verbindungen zur Verfügung, kann für jede Vebindung eine Anrufweiterschaltung eingerichtet werden.

# **Gespräche mit drei Teilnehmern**

# **Rückfragen**

Während eines externen Gesprächs einen zweiten, externen Teilnehmer anrufen. Das erste Gespräch wird gehalten.

**Rückfr. .** . . . mit **Nummer** des zweiten Teilnehmers eingeben . . . das bisherige Gespräch wird gehalten, der zweite Teilnehmer wird angewählt

Der angewählte Teilnehmer meldet sich nicht: **Beenden**

#### **Rückfrage beenden**

 **Optionen Gespräch trennen OK** . . . die Verbindung zum ersten Gesprächspartner wird wieder aktiviert

oder

 $\blacktriangleright$  Auflegen-Taste  $\boxed{\color{blacktriangleright}}$  drücken ... ein Wiederanruf vom ersten Gesprächspartner wird eingeleitet

### **Makeln**

Zwischen zwei Gesprächen hin- und herschalten. Das jeweils andere Gespräch wird gehalten.

- Während eines externen Gesprächs einen zweiten Teilnehmer anrufen (Rückfrage) oder einen anklopfenden Teilnehmer annehmen . . . das Display zeigt Nummern bzw. Namen der beiden Gesprächsteilnehmer, der aktuelle Gesprächspartner ist mit markiert.
- Mit der Steuer-Taste<sup>7</sup>zwischen den Teilnehmern hin- und herschalten

#### **Momentan aktives Gespräch beenden**

**▶** Optionen ▶  $\begin{bmatrix} \blacksquare \end{bmatrix}$  Gespräch trennen ▶ OK ... die Verbindung zum anderen Gesprächspartner wird wieder aktiviert

#### oder

Auflegen-Taste  $\log d$ rücken ... ein Wiederanruf vom anderen Gesprächspartner wird eingeleitet

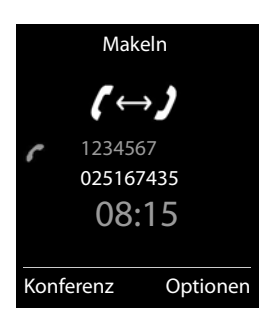

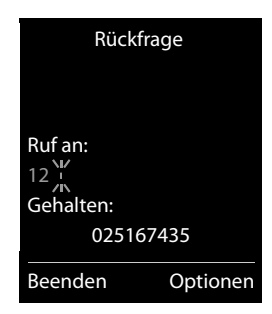

### **Konferenz**

Mit zwei Teilnehmern gleichzeitig sprechen.

- Während eines externen Gesprächs einen zweiten Teilnehmer anrufen (Rückfrage) oder einen anklopfenden Teilnehmer annehmen . . . dann Konferenz einleiten:
	- **Konfer.** . . . alle Gesprächspartner können sich hören und miteinander unterhalten

Zum Makeln zurückkehren:

 **Einzeln** . . . Sie sind wieder mit dem Teilnehmer verbunden, mit dem die Konferenz eingeleitet wurde

Gespräch mit beiden Teilnehmern beenden:

Auflegen-Taste  $\sqrt{a}$  drücken

Jeder Gesprächspartner kann seine Teilnahme an der Konferenz beenden, indem er die Auflegen-Taste drückt bzw. den Hörer auflegt.

# <span id="page-26-1"></span><span id="page-26-0"></span>**Nachrichtenlisten**

Benachrichtigungen über entgangene Anrufe, Nachrichten auf dem Netz-Anrufbeantworter und entgangene Termine werden in Nachrichtenlisten gespeichert.

Sobald eine **neue Nachricht** eingeht, ertönt ein Hinweiston. Zusätzlich blinkt die Nachrichten-Taste (alls aktiviert S. [26\)](#page-27-0). Symbole für die Nachrichtenart und die Anzahl neuer Nachrichten werden im Ruhezustand angezeigt.

Benachrichtigung für folgende Nachrichtenart vorhanden:

- ac auf dem Netz-Anrufbeantworter ( $\rightarrow$  S. [35](#page-36-1))
- $\epsilon$  in der Liste der entgangenen Anrufe ( $\rightarrow$  S. [27](#page-28-0))
- **in der Liste der entgangenen Termine (** $\rightarrow$  **S. [40](#page-41-0))**

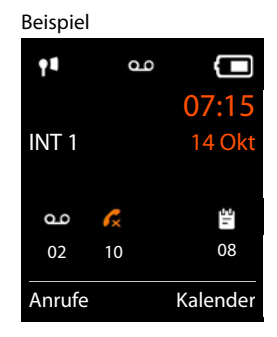

Das Symbol für den Netz-Anrufbeantworter wird immer angezeigt, wenn seine Rufnummer im Telefon gespeichert ist. Die anderen Listen werden nur angezeigt, wenn sie Nachrichten enthalten.

Nachrichten anzeigen:

i

 $\blacktriangleright$  Nachrichten-Taste  $\blacktriangleright$  drücken ... Nachrichtenlisten, die Nachrichten enthalten, werden angezeigt, **Netz-AB:** wird immer angezeigt

Eintrag **fett** markiert: neue Nachrichten vorhanden. In Klammern steht die Anzahl der neuen Nachrichten.

Eintrag **nicht** fett markiert: keine neuen Nachrichten. In Klammern steht die Anzahl der alten Nachrichten.

... mit <sup>1</sup> Liste auswählen ▶ OK ... die Anrufe bzw. Nachrichten werden aufgelistet

Netz-Anrufbeantworter: Die Nummer des Netz-Anrufbeantworters wird gewählt  $($   $\rightarrow$  [S. 35](#page-36-1)).

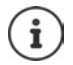

Die Nachrichtenliste enthält außerdem einen Eintrag für jeden Anrufbeantworter des Mobilteils, falls von der Basis bereitgestellt.

Beispiel

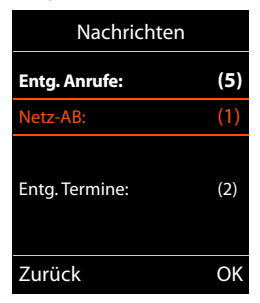

## <span id="page-27-0"></span>**Blinken der Nachrichten-Taste ein-/ausschalten**

Das Eintreffen neuer Nachrichten wird durch Blinken der Nachrichten-Taste am Mobilteil angezeigt. Diese Art der Signalisierung kann für jede Nachrichtenart ein- und ausgeschaltet werden.

Diese Einstellung erfolgt an der Basis für jedes angemeldete Mobilteil. Sie können diese Einstellung für Ihr Mobilteil ändern:

Im Ruhezustand:

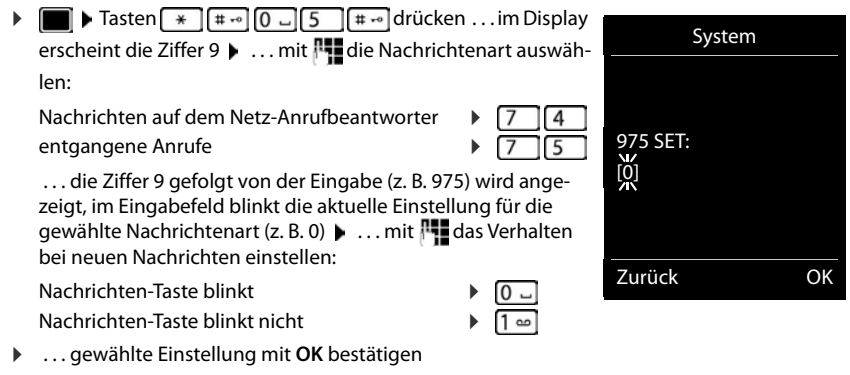

oder

**▶ ... ohne Änderungen zum Ruhezustand zurückkehren: ▶ Zurück** 

# <span id="page-28-1"></span><span id="page-28-0"></span>**Anruflisten (basisabhängig)**

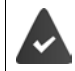

Das Telefon speichert verschiedene Anrufarten (entgangene, angenommene und abgehende Anrufe) in Listen.

#### **Listeneintrag**

Folgende Informationen werden in den Listeneinträgen angezeigt:

- Die Listenart (in der Kopfzeile)
- Symbol für die Art des Eintrags:

**Entgangene Anrufe**,

**Angenomm. Anrufe**,

- **Abgehende Anrufe**
- Nummer des Anrufers. Ist die Nummer im Telefonbuch gespeichert, werden stattdessen Name und Nummerntyp ( **Tel. (Privat)**, **Tel. (Büro)**, **Tel. (Mobil)**) angezeigt. Bei entgangenen Anrufen zusätzlich in eckigen Klammern die Anzahl der Anrufe von dieser Nummer.
- Verbindung, über die der Anruf ein-/ausgegangen ist
- Datum und Uhrzeit des Anrufs (falls eingestellt)

Ist das Mobilteil an einer beliebigen GAP-kompatiblen Basis angemeldet, enthält die Anrufliste nur die entgangenen Anrufe.

## **Anrufliste öffnen**

Über Display-Taste: **Anrufe** . . . mit Liste auswählen **OK**

Über Menü: . . . mit **Anruflisten** auswählen **OK** . . . mit Liste auswählen **OK**

Über Nachrichten-Taste (entgangene Anrufe):

**▶** Nachrichten-Taste **a** drücken ▶ **E** Entg. Anrufe: ▶ OK

### **Anrufer aus der Anrufliste zurückrufen**

**▶ ● ▶ ...mit Anruflisten** auswählen ▶ OK ▶ ...mit Cliste auswählen ▶ OK ▶ ... mit Eintrag auswählen Abheben-Taste

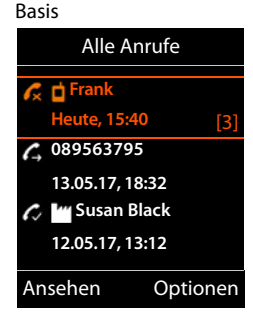

Beispiel an einer Gigaset-

## **Weitere Optionen**

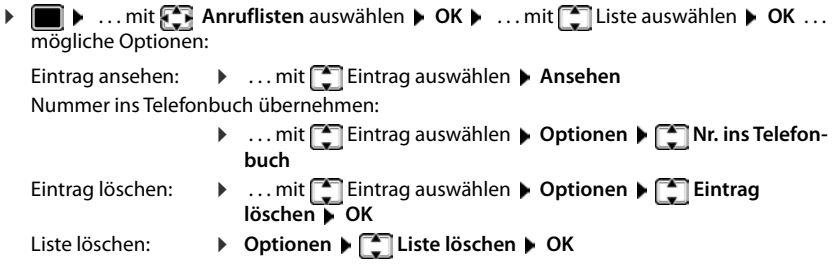

# **Telefonbücher**

# <span id="page-30-1"></span><span id="page-30-0"></span>**Lokales Telefonbuch des Mobilteils**

Das lokale Telefonbuch gilt individuell für das Mobilteil. Einträge können jedoch an andere Mobilteile gesendet werden  $($   $\rightarrow$  S. [31](#page-32-0)).

## **Telefonbuch öffnen**

▶ Im Ruhezustand **In Kurz** drücken

oder

. . . mit **Telefonbuch** auswählen **OK**

# **Telefonbuch-Einträge**

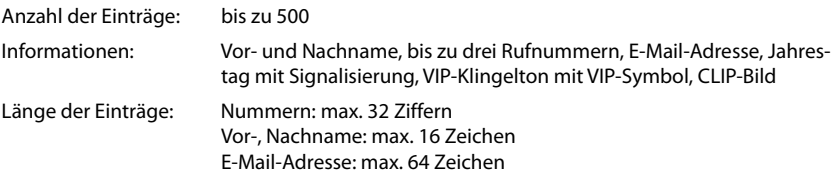

## **Eintrag erstellen**

**▶**  $\boxed{\Box}$  ▶  $\boxed{\Box}$  < Neuer Eintrag> ▶ OK ▶ ... mit  $\boxed{\Box}$  zwischen den Eingabefeldern wechseln und Daten für den Eintrag eingeben:

#### Beispiel

Namen / Nummern:

▶ ... mit Nornamen und/oder Nachnamen, mindestens eine Nummer (Privat, Büro oder Mobil) und ggf. die E-Mail-Adresse eingeben

#### **Jahrestag**:

**▶ ... mit TJahrestag** ein-/ausschalten ▶ ... mit H Datum und Zeit eingeben  $\blacktriangleright$  ... mit **Art der Signalisie**rung auswählen (**Nur optisch** oder einen Klingelton**)**

#### **CLIP-Melodie (VIP)** :

**D** ... mit **Klingelton auswählen, mit dem ein Anruf des** Teilnehmers signalisiert werden soll . . . ist eine **CLIP-Melodie (VIP)** zugewiesen, wird der Eintrag im Telefonbuch mit dem Symbol **VTP** ergänzt.

#### **CLIP-Bild**:

**E.** ... mit **Bild auswählen, das bei einem Anruf des Teilnehmers angezeigt werden soll**  $(Media-Pool \rightarrow S. 45)$  $(Media-Pool \rightarrow S. 45)$  $(Media-Pool \rightarrow S. 45)$ .

Eintrag speichern: **Sichern**

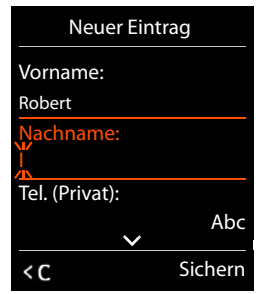

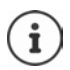

Ein Eintrag ist nur gültig, wenn er mindestens eine Nummer enthält.

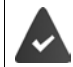

Für **CLIP-Melodie (VIP)** und **CLIP-Bild:** die Rufnummer des Anrufers muss übermittelt werden.

## **Telefonbuch-Eintrag suchen/auswählen**

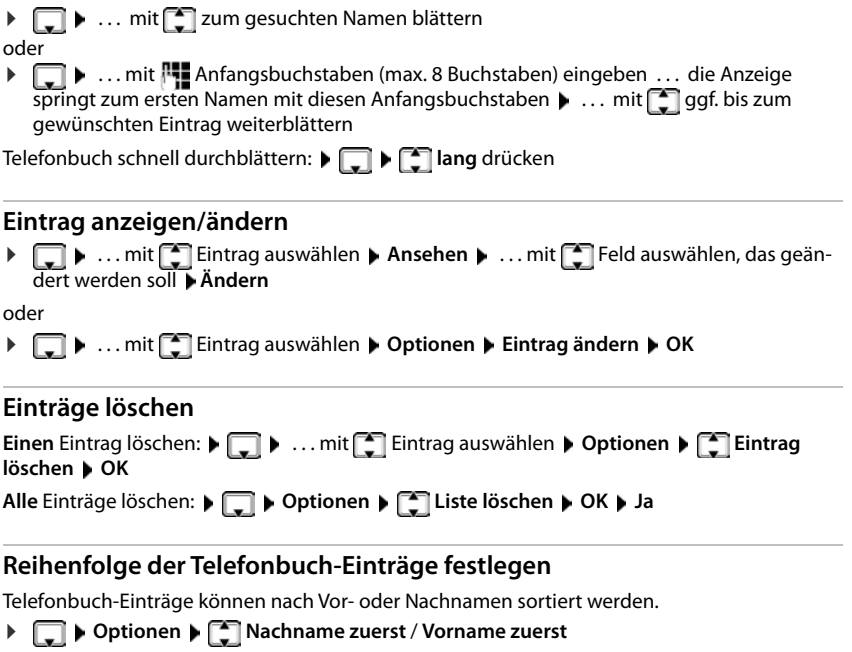

Enthält ein Eintrag keinen Namen, wird die Standard-Rufnummer in das Nachname-Feld übernommen. Diese Einträge werden an den Anfang der Liste gestellt, unabhängig von der Art der Sortierung.

Die Sortierreihenfolge ist wie folgt:

Leerzeichen **|** Ziffern (0-9) **|** Buchstaben (alphabetisch) **|** Restliche Zeichen.

## **Anzahl der freien Einträge im Telefonbuch anzeigen lassen**

**Optionen Speicherplatz OK**

#### **Nummer ins Telefonbuch übernehmen**

Nummern in das Telefonbuch übernehmen:

- aus einer Liste, z. B. der Anrufliste oder der Wahlwiederholungsliste
- aus einem öffentlichen Online-Telefonbuch oder Branchenverzeichnis
- beim Wählen einer Nummer

#### Die Nummer wird angezeigt oder ist markiert.

▶ Display-Taste **Drucken oder Optionen** ▶ **CONIC Nr. ins Telefonbuch** ▶ OK . . . mögliche Optionen:

Neuen Eintrag erstellen:

**Eintrag>**  $\triangleright$  **OK**  $\triangleright$  ... mit Nummerntyp auswählen  $\triangleright$  OK  $\triangleright$  Eintrag vervollständigen **Sichern**

Nummer zu bestehendem Eintrag hinzufügen:

**▶** ... mit  $\begin{bmatrix} \bullet \\ \bullet \end{bmatrix}$  Eintrag auswählen ▶ OK ▶ ... mit  $\begin{bmatrix} \bullet \\ \bullet \end{bmatrix}$  Nummerntyp auswählen ▶ OK ... die Nummer wird eingetragen oder eine Abfrage zum Überschreiben einer bestehenden Nummer wird angezeigt  $\blacksquare$ ... ggf. Abfrage mit **Ja/Nein** beantworten  $\blacksquare$  Sichern

# <span id="page-32-0"></span>**Eintrag/Telefonbuch übertragen**

Empfänger- und Sender-Mobilteil sind an derselben Basis angemeldet.

Das andere Mobilteil und die Basis können Telefonbuch-Einträge senden und empfangen.

Die Basis ist **kein** Gigaset N720 IP Multicell System (Übertragung nur durch den Administrator möglich).

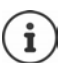

#### **Hinweise**

Ein externer Anruf unterbricht die Übertragung.

Anruferbilder und Sounds werden nicht übertragen. Vom Jahrestag wird nur das Datum übertragen.

#### **Beide Mobilteile unterstützen vCards:**

- Kein Eintrag mit dem Namen vorhanden: Ein neuer Eintrag wird erzeugt.
- Eintrag mit dem Namen bereits vorhanden: Der Eintrag wird um die neuen Nummern erweitert. Umfasst der Eintrag mehr Nummern als der Empfänger es zulässt, wird ein weiterer Eintrag mit demselben Namen erzeugt.

#### **Das empfangende Mobilteil unterstützt keine vCards:**

Für jede Nummer wird ein eigener Eintrag erzeugt und gesendet.

#### **Das sendende Mobilteil unterstützt keine vCards:**

Am empfangenden Mobilteil wird ein neuer Eintrag erstellt, die übertragene Nummer wird ins Feld **Tel. (Privat)** übernommen. Gibt es einen Eintrag mit dieser Nummer bereits, wird der übertragene Eintrag verworfen.

## **Einzelne Einträge übertragen**

**▶**  $\Box$  **▶** ... mit  $\Box$  gewünschten Eintrag auswählen ▶ Optionen ▶  $\Box$  Eintrag senden ▶ **OK**  $\triangleright$  **an Intern**  $\triangleright$  **OK**  $\triangleright$  ... mit **Example 2** Empfänger-Mobilteil auswählen  $\triangleright$  **OK** ... der Eintrag wird übertragen

Nach erfolgreichem Transfer weiteren Eintrag übertragen: **Ja** oder **Nein** drücken

## **Gesamtes Telefonbuch übertragen**

 **Optionen Liste senden OK an Intern OK** . . . mit Empfänger-Mobilteil auswählen **OK** . . . die Einträge werden nacheinander übertragen

# <span id="page-34-1"></span><span id="page-34-0"></span>**Online-Telefonverzeichnisse**

Außer dem lokalen Telefonbuch können Sie provider-spezifische öffentliche Online-Telefonverzeichnisse, z. B. Online-Telefonbuch und -Branchenbuch ("Gelbe Seiten") oder ein Firmentelefonbuch nutzen.

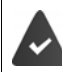

Die Online-Telefonverzeichnisse sind an der Basis eingerichtet und aktiviert.

#### **Haftungsausschluss**

Die Gigaset Communications GmbH übernimmt keine Gewähr und Haftung für die Verfügbarkeit dieses Dienstes. Diese Leistung kann jederzeit eingestellt werden.

# **Online-Telefonbuch/-Branchenbuch öffnen**

 **lang** drücken . . . die Liste der Online-Telefonbücher wird mit providerspezifischen Namen angezeigt  $\blacksquare$  ... mit  $\lceil \cdot \rceil$  Online-Telefonbuch oder Branchenbuch aus der Liste auswählen **OK** 

oder

- 
- Online-Telefonbuch öffnen: **▶ 1#91** wählen ▶ Abheben-Taste and drücken
- Branchenbuch öffnen: **12#91** wählen Muchen-Taste drücken

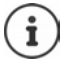

Anrufe zum Online-Telefonbuch sind immer kostenfrei.

# **Eintrag suchen**

**lang** drücken **b** ... mit **T**elefon-/Branchenbuch auswählen **b** OK **b** ... mit  $\mathbb{F}_{\mathbb{Z}}^{\mathbb{Z}}$ Suchkriterien eingeben  $\blacktriangleright$  ... mit  $\lceil \frac{2}{\cdot} \rceil$  zwischen den Eingabefeldern wechseln  $\blacktriangleright$  Suchen

Nach einer Rufnummer suchen:  $\blacktriangleright$  Name und Stadt eingeben

Name/Branche: ▶ ... mit Namen, Teil eines Namens bzw. Branche eingeben (max. 30 Zeichen)

- Stadt: Die zuletzt eingegebenen Städtenamen werden angezeigt (maximal 5).
	- **DETT:** Namen der Stadt eingeben, in der der gesuchte Teilnehmer wohnt (max. 30 Zeichen)
	- ▶ oder mit einen der angezeigten Städtenamen auswählen
- Suche starten: **Suchen** . . . die Suche wird gestartet

Stadtangabe nicht eindeutig: ... es werden mögliche Städtenamen angezeigt  $\blacktriangleright$  ... mit einen Städtenamen auswählen **OK**

#### Nach einem Namen suchen (Rückwärtssuche): > Rufnummer eingeben

- Nummer: ▶ ... mit Nummer eingeben (max. 30 Zeichen)
- Suche starten: **Suchen** . . . die Suche wird gestartet

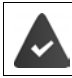

Das gewählte Online-Telefonbuch unterstützt die Nummernsuche.

#### **Keine Einträge gefunden, auf die die angegebenen Suchkriterien zutreffen:**

- Neue Suche starten: **Neu**
- Suchkriterien ändern: **Ändern**

Zu viele Einträge gefunden:

- Detailsuche starten: **Detail**
- Im Display wird die Anzahl der Treffer angezeigt (provider-abhängig). Trefferliste anzeigen: **Ansehen**

#### <span id="page-35-0"></span>**Detailsuche starten**

Eine Detailsuche schränkt die Trefferanzahl einer vorherigen Suche durch weitere Suchkriterien (Vornamen und/oder Straße) ein.

 **Detail** oder **Optionen Detailsuche OK** . . . die Suchkriterien der vorherigen Suche werden übernommen und in die entsprechenden Felder eingetragen . . . Suchkriterien ändern bzw. ergänzen, z. B. Vornamen oder Straße eingeben **> Suchen** 

# **Suchergebnis (Trefferliste)**

Der erste gefundene Eintrag wird angezeigt. Rechts oben steht die laufende Nummer des angezeigten Eintrags und die Anzahl der Treffer (z. B. 1/50). Beispiel

- Durch die Liste blättern:  $\begin{bmatrix} \bullet \\ \bullet \end{bmatrix}$
- Eintrag vollständig anzeigen: **Ansehen** . . . alle Informationen des Eintrags werden ungekürzt angezeigt ▶ ... mit durch den Eintrag blättern
- Suchkriterien verfeinern und Trefferliste einschränken: **Optionen Detailsuche DK** ( $\rightarrow$  [S. 34](#page-35-0))
- Neue Suche starten: **Optionen Neue Suche OK**
- Nummer ins lokale Telefonbuch übernehmen: **Optionen Nr. ins Telefonbuch**  $\triangleright$  OK  $\triangleright$  ... mit  $\begin{bmatrix} \cdot \\ \cdot \end{bmatrix}$  < Neuer Eintrag> oder bestehenden Eintrag auswählen **OK Sichern** . . . der Eintrag wird gespeichert, der gesamte Name wird ins Feld **Nachname** des lokalen Telefonbuchs übernommen

#### **Teilnehmer anrufen**

 $\blacktriangleright \Box$  Eintrag auswählen  $\blacktriangleright$  Abheben-Taste  $\Box$  drücken

Enthält der Eintrag nur eine Nummer, wird diese gewählt.

Enthält der Eintrag mehrere Telefonnummern, wird eine Liste der Nummern angezeigt.

Nummer auswählen **Wählen**

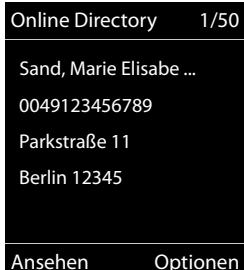
# **Netz-Anrufbeantworter**

Jeder Netz-Anrufbeantworter nimmt die Anrufe entgegen, die über die zugehörige Leitung eingehen (Festnetz oder zugehörige VoIP-Rufnummer). Um alle Anrufe aufzuzeichnen, für das Festnetz und die VoIP-Verbindung jeweils einen Netz-Anrufbeantworter einrichten.

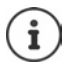

Der Netz-Anrufbeantworter wird automatisch über die zugehörige Verbindung angerufen. Eine für das Telefon definierte automatische Ortsvorwahl wird **nicht** vorangestellt.

Die Wiedergabe vom Netz-Anrufbeantworter wird über die Tastatur des Telefons gesteuert (Ziffern-Codes). Für VoIP muss in den Einstellungen der Basis festgelegt sein, wie die Ziffern-Codes in DTMF-Signale umgesetzt und gesendet werden sollen (provider-abhängig).

# **Netz-Anrufbeantworter ein-/ausschalten, Nummer eintragen**

Jedes Mobilteil kann die Netz-Anrufbeantworter verwalten, die zu einer seiner Empfangs-Verbindungen gehören.

**E**  $\blacksquare$  ... mit  $\begin{array}{|c|c|c|c|c|}\hline \multimap & \multicolumn{3}{|c|}{\text{A}}{\text{nr}}{\text{u}}{\text{f}}{\text{b}}{\text{e}}{\text{a}}{\text{h}}{\text{r}}{\text{u}}{\text{f}}{\text{b}}{\text{e}}{\text{a}}{\text{h}}{\text{r}}{\text{u}}{\text{f}}{\text{b}}{\text{e}}{\text{a}}{\text{r}}{\text{u}}{\text{b}}{\text{e}}{\text{a}}{\text{r}}{\text{u}}{\text{f}}{\text{b}}{\text{e}}{\text{a}}{\text{r}}{\text{$ **OK** ▶ ... ggf. mit <sup>1</sup> Verbindung auswählen ▶ OK ... dann

- Netz-AB ein-/ausschalten: **Status** . . . mit **Ein** oder **Aus** auswählen Nummer eingeben: **IMELIAN Netz-Anrufbeantw.** Mummer des Netz-Anrufbeantworters eintragen bzw. ändern
	- Bei einigen VoIP-Providern wird die Rufnummer bereits beim Download der allgemeinen VoIP-Provider-Daten auf die Basis geladen.

Einstellung speichern: **Sichern**

# **Nachrichten anhören**

**▶** Taste  $\boxed{1}$  ang drücken

oder

▶ Nachrichten-Taste **| x** drücken ▶ ... mit <sup>1</sup> Netz-Anrufbeantworter auswählen **(Netz-AB: IP1**) **OK**

oder

 . . . mit **Anrufbeantworter** auswählen **OK Nachricht. anhören OK** ... mit  $\begin{bmatrix} \begin{bmatrix} \begin{bmatrix} \begin{bmatrix} \end{bmatrix} \end{bmatrix}$  Netz-Anrufbeantworter auswählen **(Netz-AB: IP1** ▶ OK

Ansage laut hören: Freisprech-Taste drücken

# **Netz-Anrufbeantworter für die Schnellwahl festlegen**

Ein Netz-Anrufbeantworter kann direkt über die Taste  $\boxed{1}$  on angerufen werden.

## **Taste 1 belegen, Belegung ändern**

Die Einstellung für die Schnellwahl ist gerätespezifisch. An jedem angemeldeten Mobilteil kann ein anderer Anrufbeantworter auf die Taste  $\sqrt{1-\frac{1}{n}}$ gelegt werden. Es werden die Anrufbeantworter der Empfangs-Verbindungen des Mobilteils angeboten, z. B. **Netz-AB: IP1**, **Anrufbeantworter 1**.

 . . . mit **Anrufbeantworter** auswählen **OK Taste 1 belegen OK** ... mit **A**nrufbeantworter auswählen **Auswahl** (  $\bigcirc$  = ausgewählt)

Zurück in den Ruhezustand: ▶ Auflegen-Taste **de lang** drücken

Wenn für den Netz-Anrufbeantworter noch keine Nummer gespeichert ist:

**▶ ... mit** in die Zeile Netz-AB wechseln ▶ ... mit RINUmmer des Netz-Anrufbeantworters eingeben **> Sichern >** Auflegen-Taste **d** lang drücken (Ruhezustand)

# <span id="page-38-0"></span>**Akustikprofile**

Das Telefon hat 3 Akustikprofile zum Anpassen des Mobilteils an die Umgebungsbedingungen: **Profil Laut, Profil Leise, Profil Persönlich**

 $\blacktriangleright$  Mit der Taste  $\blacktriangleright$  zwischen den Profilen wechseln ... das Profil wird ohne Abfrage sofort umgeschaltet

Die Profile sind im Lieferzustand wie folgt eingestellt:

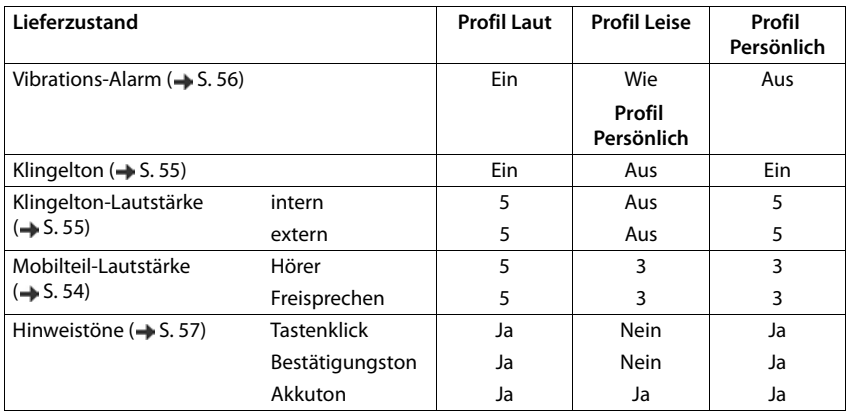

#### **Profil Laut**

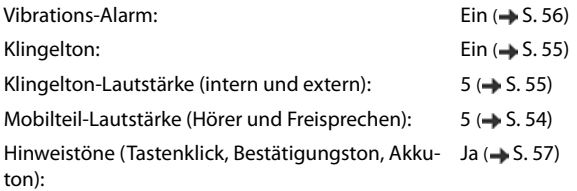

#### **Profil Leise**

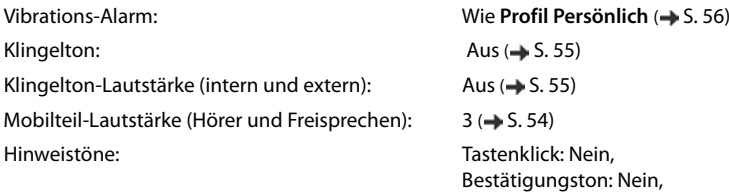

Akkuton: Ja  $(\rightarrow$  [S. 57\)](#page-58-0)

#### **Akustikprofile**

#### **Profil Persönlich**

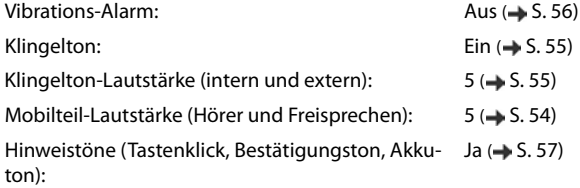

Aufmerksamkeitston bei eingehendem Anruf für Profil Leise aktivieren:  $\blacktriangleright$  nach Umschalten ins **Profil Leise** Display-Taste **Beep** drücken . . . in der Statuszeile erscheint

 $\mathbf i$ 

Änderungen an den in der Tabelle aufgeführten Einstellungen:

- gelten in den Profilen **Laut** und **Leise** nur solange das Profil nicht gewechselt wird.
- werden im **Profil Persönlich** dauerhaft für dieses Profil gespeichert.

Das eingestellte Profil bleibt bei Aus- und Wiedereinschalten des Mobilteils erhalten.

# <span id="page-40-0"></span>**Kalender**

Sie können sich an bis zu **30 Termine** erinnern lassen.

Im Kalender ist der aktuelle Tag weiß umrandet, an Tagen mit Terminen sind die Ziffern farbig dargestellt. Bei der Auswahl eines Tages wird dieser farbig umrandet.

Aufruf des Kalenders auf eine Display-Taste legen  $\rightarrow$  S. [59.](#page-60-0)

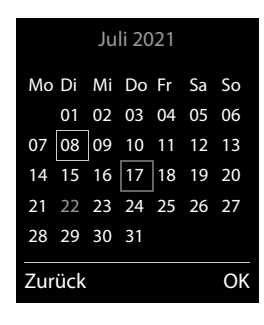

## **Termin im Kalender speichern**

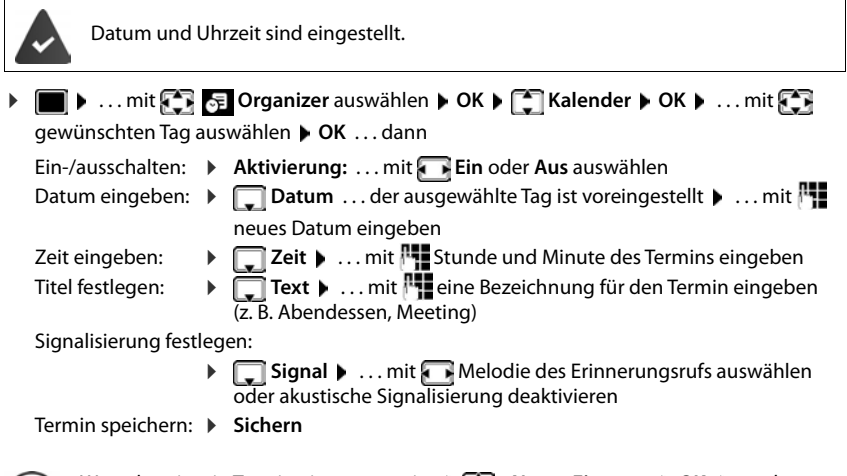

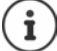

Wenn bereits ein Termin eingetragen ist:  $\blacktriangleright$   $\begin{bmatrix} \blacktriangleright \\ \blacktriangleright \end{bmatrix}$  < Neuer Eintrag>  $\blacktriangleright$  OK  $\blacktriangleright$  ... dann Daten für den Termin eingeben.

## **Signalisierung von Terminen/Jahrestagen**

Jahrestage werden aus dem Telefonbuch übernommen und als Termin angezeigt. Ein Termin/ Jahrestag wird im Ruhezustand angezeigt und 60 Sek. lang mit der ausgewählten Klingelmelodie signalisiert.

- Erinnerungsruf quittieren und beenden: Display-Taste **Aus** drücken
- Klingeltonlautstärke dauerhaft ändern: . . . während des Erinnerungsrufs Lautstärke-Tasten  $\boxed{+}$  /  $\boxed{-}$  drücken

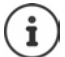

Während eines Gesprächs wird ein Erinnerungsruf **einmal** mit einem Hinweiston am Mobilteil signalisiert.

## **Anzeige entgangener (nicht quittierter) Termine/Jahrestage**

Folgende Termine und Jahrestage werden in der Liste **Entgangene Termine** gespeichert:

- Der Termin-/Jahrestagsruf wurde nicht quittiert.
- Der Termin/Jahrestag wurde während eines Anrufs signalisiert.
- Das Mobilteil war zum Zeitpunkt eines Termins/Jahrestags ausgeschaltet.

Es werden die letzten 10 Einträge gespeichert. Im Display wird das Symbol  $\mathbb{F}$  und die Anzahl der neuen Einträge angezeigt. Der neueste Eintrag steht am Anfang der Liste.

#### **Liste öffnen**

**▶** Nachrichten-Taste **der Entg. Termine:** ▶ OK ▶ ... mit endg. in der Liste blättern

#### oder

```
 . . . mit Organizer auswählen OK Entgangene Termine OK
```
Jeder Eintrag wird mit Nummer oder Name, Datum und Uhrzeit angezeigt. Der neueste Eintrag steht am Anfang der Liste.

• Termin/Jahrestag löschen: **Löschen**

### **Gespeicherte Termine anzeigen/ändern/löschen**

**E.**  $\bullet$  ... mit  $\bullet$  **F** Organizer auswählen **b** OK **b C** Kalender **b** OK **b** ... mit  $\bullet$  Tag auswählen  $\blacktriangleright$  OK ... die Terminliste wird angezeigt  $\blacktriangleright$  ... mit  $\begin{bmatrix} \blacksquare \\ \blacksquare \end{bmatrix}$  Termin auswählen ... mögliche Optionen:

Termindetails anzeigen:

- **Ansehen** . . . die Einstellungen des Termins werden angezeigt
- Termin ändern: **Ansehen Ändern**

oder **Optionen Eintrag ändern OK**

Termin aktivieren/deaktivieren:

- **Optionen Aktivieren**/**Deaktivieren OK**
- Termin löschen: **Optionen Eintrag löschen OK**

Alle Termine des Tages löschen:

**Optionen Alle Termine lösch. OK Ja**

# <span id="page-42-0"></span>**Wecker**

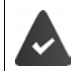

Datum und Uhrzeit sind eingestellt.

## **Wecker ein-/ausschalten und einstellen**

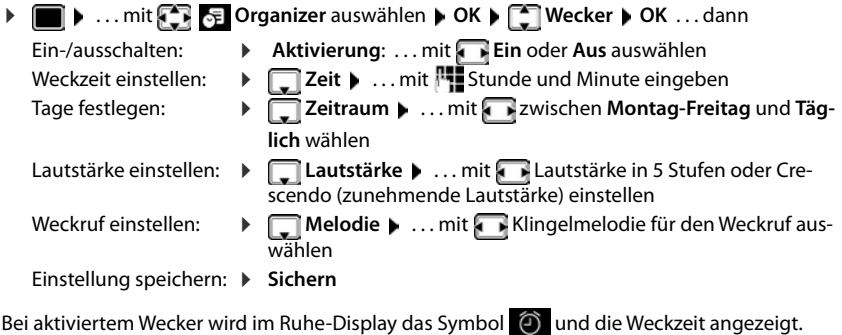

### **Weckruf**

Ein Weckruf wird im Display angezeigt und mit der ausgewählten Klingelmelodie signalisiert. Der Weckruf ertönt 60 Sek. lang. Wird keine Taste gedrückt, wird er nach 5 Minuten wiederholt. Nach der zweiten Wiederholung wird der Weckruf für 24 Stunden ausgeschaltet.

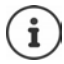

Während eines Gesprächs wird ein Weckruf nur durch einen kurzen Ton signalisiert.

### **Weckruf ausschalten/nach Pause wiederholen (Schlummermodus)**

Weckruf ausschalten:  $\blacktriangleright$  Aus

Weckruf wiederholen (Schlummermodus): **Snooze** oder beliebige Taste drücken . . . der Weckruf wird ausgeschaltet und nach 5 Minuten wiederholt.

# **Raumüberwachung**

Bei eingeschalteter Raumüberwachung wird die gespeicherte (interne oder externe) Zielrufnummer angerufen, sobald in der Umgebung des Mobilteils ein definierter Geräuschpegel überschritten wird. Der Alarm zu einer externen Nummer bricht nach ca. 90 Sek. ab.

Mit der Funktion **Gegensprechen** können Sie auf den Alarm antworten. Über diese Funktion wird der Lautsprecher des Mobilteils, das sich im überwachten Raum befindet, ein- oder ausgeschaltet.

Am Mobilteil im Raumüberwachungs-Modus werden ankommende Anrufe nur am Display (**ohne Klingelton**) signalisiert. Die Display-Beleuchtung wird auf 50% reduziert. Die Hinweistöne sind abgeschaltet. Alle Tasten mit Ausnahme der Display-Tasten und mittig drücken der Steuer-Taste sind gesperrt.

Wird ein eingehender Anruf angenommen, wird der Raumüberwachungs-Modus für die Dauer des Telefonats unterbrochen, die Funktion **bleibt** eingeschaltet. Der Raumüberwachungs-Modus lässt sich durch Aus- und Wiedereinschalten des Mobilteils nicht deaktivieren.

Der Abstand zwischen Mobilteil und überwachter Raumposition sollte 1 bis 2 Meter betragen. Das Mikrofon muss zur überwachten Raumposition zeigen.

Die eingeschaltete Funktion verringert die Betriebszeit Ihres Mobilteils. Das Mobilteil deshalb ggf. in die Ladeschale stellen.

Die Raumüberwachung wird erst 20 Sekunden nach dem Einschalten aktiviert.

An der Zielrufnummer muss der Anrufbeantworter ausgeschaltet sein.

Nach dem Einschalten:

- Empfindlichkeit prüfen.
- Verbindungsaufbau testen, wenn der Alarm an eine externe Nummer geleitet wird.

### <span id="page-44-1"></span><span id="page-44-0"></span>**Raumüberwachung aktivieren und einstellen**

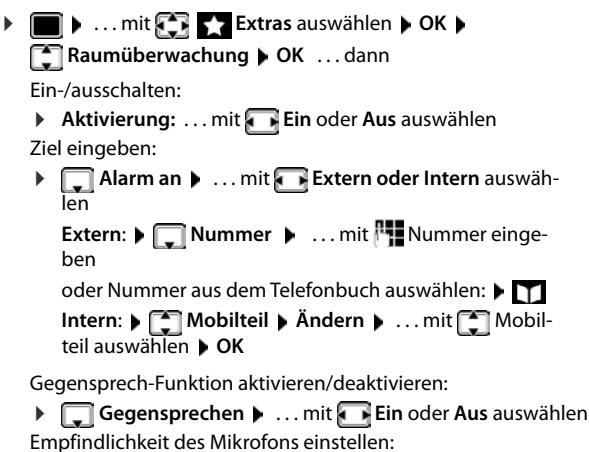

Raumüberwachung aktiviert

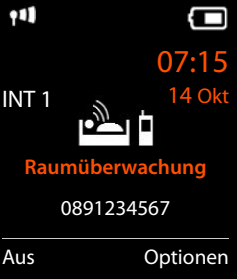

 **Empfindlichkeit** . . . mit **Hoch** oder **Niedrig** auswählen Einstellung speichern: **Speichern**

Bei aktivierter Raumüberwachung wird im Ruhe-Display die Zielrufnummer angezeigt.

### **Alarm ausschalten/abbrechen**

- 
- Alarm ausschalten: Im Ruhezustand Display-Taste **Aus** drücken
- 
- Alarm abbrechen:  $\blacktriangleright$  Während eines Alarms Auflegen-Taste  $\lceil \frac{1}{\ell} \rceil$  drücken

### **Alarm von extern deaktivieren**

Der Alarm geht an eine externe Zielrufnummer.

Das Empfänger-Telefon unterstützt die Tonwahl.

Erfolgt der Alarm über eine VoIP-Verbindung muss die DTMF-Signalisierung über SIP-Info oder RFC2833 erfolgen ( $\rightarrow$  Einstellung an der Basis).

Alarm-Anruf annehmen  $\blacktriangleright$  Tasten  $\blacktriangleright$   $\ket{\#}$  drücken ... der Anruf wird beendet

Der Alarm ist deaktiviert und das Mobilteil befindet sich im Ruhezustand. Die Einstellungen am Mobilteil im Raumüberwachungs-Modus (z. B. kein Klingelton) bleiben so lange erhalten, bis Sie die Display-Taste **Aus** drücken.

Raumüberwachung mit derselben Nummer erneut aktivieren:  $\quad \ldots$  Aktivierung wieder einschalten ( $\rightarrow$  S. [43\)](#page-44-0)  $\rightarrow$  **Sichern** 

# **Schutz vor unerwünschten Anrufen**

## <span id="page-45-1"></span>**Zeitsteuerung für externe Anrufe**

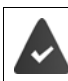

Datum und Uhrzeit sind eingestellt.

Zeitraum eingeben, in dem das Mobilteil bei externen Anrufen nicht klingeln soll, z. B. nachts.

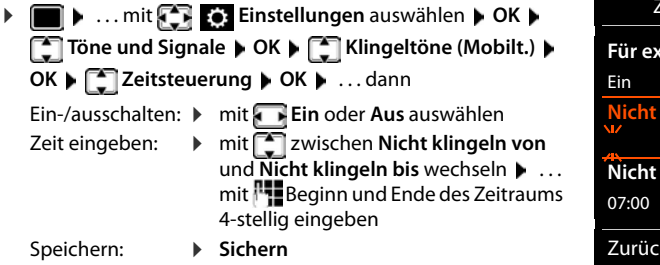

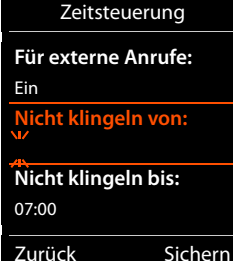

Beispiel

Bei Anrufern, denen im Telefonbuch eine VIP-Gruppe zugewiesen ist, klingelt das Telefon immer.

## <span id="page-45-0"></span>**Ruhe vor anonymen Anrufen**

Das Mobilteil klingelt bei Anrufen ohne Rufnummernübermittlung nicht. Der Anruf wird nur im Display signalisiert.

**1 II**  $\bullet$  ... mit **Einstellungen** auswählen  $\bullet$  **OK**  $\bullet$  **Einstellungen** auswählen **OK**  $\bullet$  **Einstellungen Example Italy Anonym.Rufe aus Andern (Manuel Andern Comparent)** Andern **(Manuel Andern Comparent)** 

## <span id="page-45-2"></span>**Klingelton in Ladeschale ausschalten**

Das Mobilteil klingelt nicht, wenn es in der Ladeschale steht. Ein Anruf wird nur im Display signalisiert.

**1 III**  $\bullet$  ... mit **Einstellungen** auswählen  $\bullet$  **OK**  $\bullet$  **Einstellungen** auswählen **OK**  $\bullet$  **Einstellungen T** Klingeltöne (Mobilt.) > OK > Stilles Laden > Ändern ( $\blacksquare$  = Klingelton ist in Ladeschale ausgeschaltet)

# <span id="page-46-0"></span>**Media-Pool**

Im Media-Pool des Mobilteils sind Sounds für Klingeltöne und Bilder, die als Anruferbilder (CLIP-Bilder) bzw. als Screensaver verwendet werden können, gespeichert. Es sind verschiedene mono- und polyphone Sounds und Bilder voreingestellt. Weitere Bilder und Sounds können Sie von einem PC herunterladen  $(\rightarrow$  S. [46](#page-47-0)).

#### **Medien-Typen:**

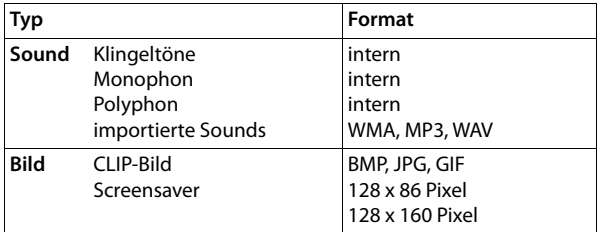

Falls nicht genügend Speicherplatz vorhanden ist, müssen Sie vorher ein oder mehrere Bilder oder Sounds löschen.

### **Bilder /Sounds verwalten**

 $\triangleright$  **III**  $\triangleright$  ... mit **Extras** auswählen **b** OK **b Extras** auswählen **b** OK **b Extrass** and **c** OK **b Extrass** and **c** OK Optionen:

Screensaver/ CLIP-Bild ansehen:

▶ **Screensavers / CLIP-Bilder ▶ OK ▶ ... mit <a> Bild auswählen ▶ Ansehen ...** das markierte Bild wird angezeigt

Sound abspielen:

**F** Sounds  $\triangleright$  OK  $\triangleright$  ... mit  $\boxed{\cdot}$  Sound auswählen ... der markierte Sound wird abgespielt

Lautstärke einstellen: **Optionen Lautstärke OK** . . . mit Lautstärke auswählen **Sichern**

Bild/Sound umbenennen:

**F** Screensavers / CLIP-Bilder / Sounds auswählen **DISALES 1989** ... mit **Sound /** Bild auswählen **Die Optionen Die Name ändern Die ... mit KC** Namen löschen, mit neuen Namen eingeben **Sichern** . . . der Eintrag wird mit dem neuen Namen gespeichert

Bild/Sound löschen:

**Fig. 3 Screensavers / CLIP-Bilder / Sounds auswählen**  $\triangleright$  **OK**  $\triangleright$  **... mit**  $\begin{bmatrix} \cdot \\ \cdot \cdot \end{bmatrix}$  **Sound /** Bild auswählen **Optionen Eintrag löschen** . . . der ausgewählte Eintrag wird gelöscht

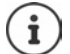

Ist ein Bild/Sound nicht löschbar, stehen die entsprechenden Optionen nicht zur Verfügung.

### **Speicherplatz überprüfen**

Freien Speicherplatz für Screensaver und CLIP-Bilder anzeigen.

 $\triangleright$  ... mit  $\begin{array}{|c|c|c|c|c|}\n\hline\n\end{array}$  **Extras** auswählen  $\triangleright$  OK  $\triangleright$  **Extras** associated  $\lozenge$  OK  $\triangleright$ **Speicherplatz DK** ... der freie Speicherplatz in Prozent wird angezeigt

# <span id="page-47-0"></span>**Zusatzfunktionen über das PC Interface**

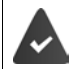

Das Programm **Gigaset QuickSync** ist auf dem Rechner installiert. Kostenloser Download unter  $\rightarrow$  [gigaset.com/quicksync](https://www.gigaset.com/quicksync)

Funktionen von QuickSync:

- das Telefonbuch des Mobilteils mit Outlook abgleichen,
- CLIP-Bilder (.bmp) vom Rechner auf das Mobilteil laden,
- Bilder (.bmp) als Screensaver vom Rechner auf das Mobilteil laden,
- Sounds (Klingeltonmelodien) vom Rechner auf das Mobilteil laden,
- Firmware aktualisieren. Das Mobilteil über ein USB-Datenkabel mit dem Rechner verbinden ( $\rightarrow$  [S. 9\)](#page-10-0).

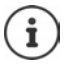

Mobilteil **direkt** mit dem PC verbinden, **nicht** über einen USB-Hub.

#### **Daten übertragen**

**Programm Gigaset QuickSync** am Rechner starten.

Während der Datenübertragung zwischen Mobilteil und PC wird im Display **Datentransfer läuft**  angezeigt. Während dieser Zeit sind keine Eingaben über die Tastatur möglich und ankommende Anrufe werden ignoriert.

#### **Firmware-Update durchführen**

- Telefon und PC über ein USB-Datenkabel (-> [S. 9\)](#page-10-0) verbinden **D Gigaset QuickSync** starten Verbindung zum Mobilteil herstellen
- Firmware-Update in **Gigaset QuickSync** starten . . . Informationen dazu entnehmen Sie ggf. der **Gigaset QuickSync** Hilfe

Der Update-Vorgang kann bis zu 10 Minuten dauern (ohne Download-Zeit).

Die Daten werden zunächst vom Update-Server aus dem Internet geladen. Die Zeit dafür hängt von der Geschwindigkeit der Internetverbindung ab.

Das Display Ihres Telefons wird ausgeschaltet, die Nachrichten-Taste  $\Box$  und die Abheben-Taste  $\Box$  blinken.

Nach Fertigstellen des Updates startet Ihr Telefon automatisch neu.

### **Vorgehen im Fehlerfall**

Wenn die Update-Prozedur fehlschlägt oder das Telefon nach dem Update nicht mehr ordnungsgemäß funktioniert, Update-Prozedur wiederholen:

- **Programm "Gigaset QuickSync" am PC beenden DISB Datenkabel vom Telefon** entfernen ▶ Akku entfernen (→ [S. 7\)](#page-8-0) ▶ Akku wieder einsetzen
- Firmware-Update noch einmal wie beschrieben durchführen

Sollte der Update-Vorgang mehrfach fehlschlagen oder eine Verbindung mit dem PC nicht mehr möglich sein, **Emergency Update** durchführen:

- **Programm "Gigaset QuickSync" am PC beenden DIVISB-**Datenkabel vom Telefon entfernen ▶ Akku entfernen (→ [S. 7\)](#page-8-0)
- $\triangleright$  Tasten  $\boxed{4}$  und  $\boxed{6}$  mit Zeige- und Mittelfinger gleichzeitig drücken und gedrückt halten ▶ Akku wieder einsetzen
- $\triangleright$  Tasten  $\boxed{4}$  und  $\boxed{6}$  loslassen ... die Nachrichten-Taste  $\boxed{\blacksquare}$  und die Abheben-Taste $\boxed{\curvearrowleft}$  blinken abwechselnd
- Firmware-Update wie beschrieben durchführen

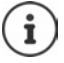

Eigene auf das Mobilteil geladene Bilder und Sounds imme. da sie bei einem **Emergency Update** gelöscht werden.

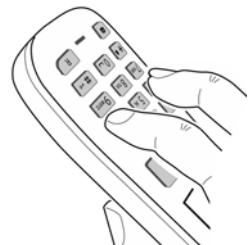

# <span id="page-49-0"></span>**E-Mail-Benachrichtigungen (basisabhängig)**

Der Eingang neuer E-Mail-Nachrichten wird am Mobilteil angezeigt: Es ertönt ein Hinweiston, die Nachrichten-Taste **blinkt und im Ruhe-Display wird das Symbol vangezeigt.** 

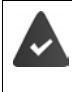

Ein E-Mail-Konto bei einem Internet-Provider ist eingerichtet.

Der Name des Posteingangs-Servers und Ihre persönlichen Zugangsdaten (Kontoname, Passwort) sind im Telefon gespeichert (Einstellungen erfolgen über die Basis).

Der Posteingangs-Server verwendet das POP3-Protokoll.

# **Posteingangsliste öffnen**

. . . mit **Messaging** auswählen **OK E-Mail OK**

oder: Es gibt neue E-Mail-Nachrichten (die Nachrichten-Taste **blinkt)**:

drücken **E-Mail OK**

Das Telefon baut eine Verbindung zum Posteingangs-Server auf. Die Liste der dort gespeicherten E-Mail-Nachrichten wird angezeigt.

- Neue, ungelesenen Nachrichten stehen vor alten, gelesenen Nachrichten.
- Für jede E-Mail werden Name bzw. E-Mail-Adresse des Absenders (einzeilig, ggf. gekürzt) sowie Datum und Uhrzeit angezeigt (Datum und Uhrzeit haben nur dann korrekte Werte, wenn sich Sender und Empfänger in derselben Zeitzone befinden).
- Fettschrift: Nachricht ist neu. Als "neu" werden E-Mail-Nachrichten gekennzeichnet, die beim letzten Öffnen der Eingangsliste noch nicht am Posteingangsserver vorhanden waren, unabhängig davon, ob Sie gelesen wurden.

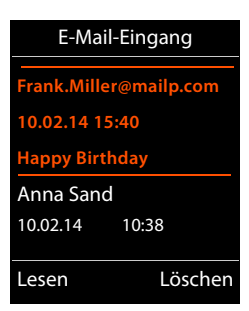

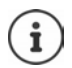

Vom Provider als Spam eingestufte E-Mail-Nachrichten werden in einem separaten Ordner abgelegt und in der Posteingangsliste nicht angezeigt.

Bei einigen E-Mail-Providern können Sie dieses Verhalten konfigurieren: • Spam-Schutz deaktivieren oder Spam-Mails in der Posteingangsliste anzeigen lassen.

Andere E-Mail-Provider versenden beim Eingang einer neuen Spam-Mail eine Nachricht in den Posteingang. Datum und Absender dieser Mail werden immer wieder aktualisiert, sodass diese Nachricht immer als neu angezeigt wird.

 $^{\rm fl}$ 

Zurück Optionen

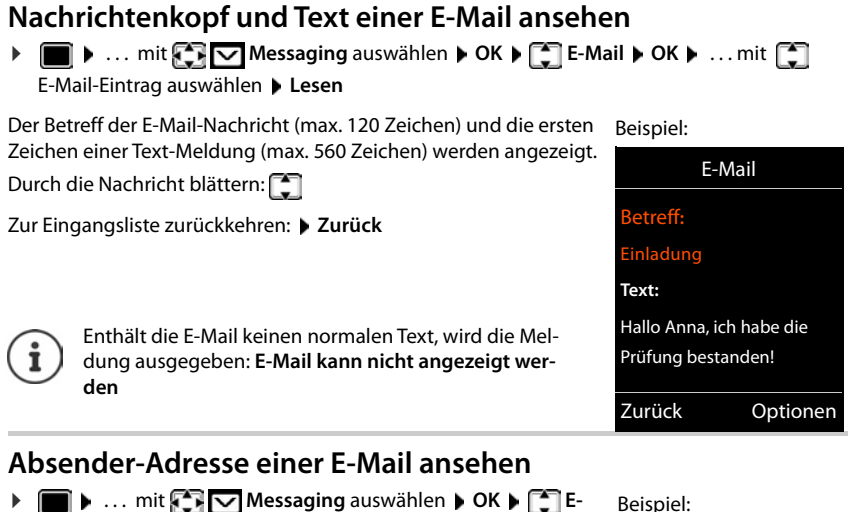

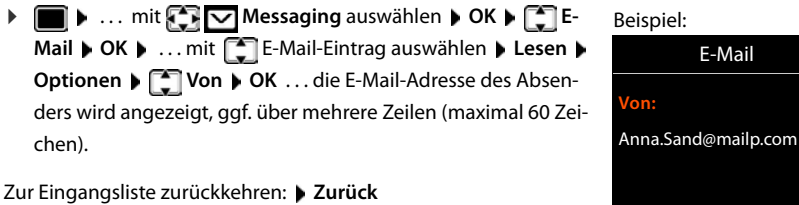

# **E-Mail-Nachricht löschen**

Nachricht in Posteingangsliste auswählen **Löschen**

#### oder

 Nachricht öffnen **Optionen Löschen OK Ja** . . . die E-Mail-Nachricht wird am Posteingangs-Server gelöscht.

# <span id="page-51-0"></span>**Info Center (basisabhängig)**

Das Info Center stellt Informationen aus dem Netzwerk oder Internet zur Anzeige am Mobilteil zur Verfügung (z. B. Firmen-Infos, Nachrichten oder die Wettervorhersage). Informationen, die im Info Center bereitgestellt werden, können auch als Screensaver verwendet werden

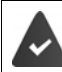

Die Info-Dienste werden von der Basis/Telefonanlage bereitgestellt.

# **Info Center starten, Info-Dienste auswählen**

. . . mit **Info Center** auswählen **OK** . . . eine Liste der zur Verfügung stehen-

den Info-Dienste wird angezeigt **Dielection Info-Dienst auswählen Dielection** 

Weitere Informationen Bedienungsanleitung der Basis

# **Info-Dienste als Screensaver anzeigen lassen**

Sie können sich einen der Info-Dienste des Info Centers (z.B. Wetter-Meldungen, News-Feed) im Ruhe-Display Ihres Mobilteils anzeigen lassen.

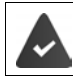

Der Screensaver **Info-Dienste** ist eingeschaltet ( $\rightarrow$  [S. 52](#page-53-0)).

Die Basis stellt Info-Dienste bereit.

Die Text-Informationen werden ca. 10 Sek. nach Rückkehr des Mobilteils in den Ruhezustand im Display angezeigt.

Auf dem Screensaver wird abhängig vom ausgewählten Information-Feed rechts eine Display-Taste angeboten.

Weitere Informationen aufrufen: rechte Display-Taste drücken.

In den Ruhezustand zurückkehren: Auflegen-Taste **[nama]** lang drücken.

#### **Informationen für den Screensaver auswählen**

**EXACTE A** ... mit **IT Info Center** auswählen **Superior Screensaver <b>S** OK **SACTER** Informationsdienst auswählen **▶ OK ▶** ggf. weitere Einstellungen für den ausgewählten Informationsdienst vornehmen **Sichern**

# **Mobilteil einstellen**

# **Datum und Uhrzeit**

Datum und Uhrzeit werden benötigt, damit z.B. bei eingehenden Anrufen die korrekte Uhrzeit angezeigt wird oder um den Wecker und den Kalender zu nutzen.

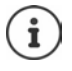

Datum und Uhrzeit können von einem Zeitserver im Internet übernommen werden, sofern das Telefon mit dem Internet verbunden und die Synchronisation mit dem Zeitserver aktiviert ist. Manuelle Einstellungen werden dann überschrieben.

Sind am Mobilteil Datum und Uhrzeit noch nicht eingestellt, wird die Display-Taste **Zeit** angezeigt.

Display-Taste **Zeit** drücken

oder

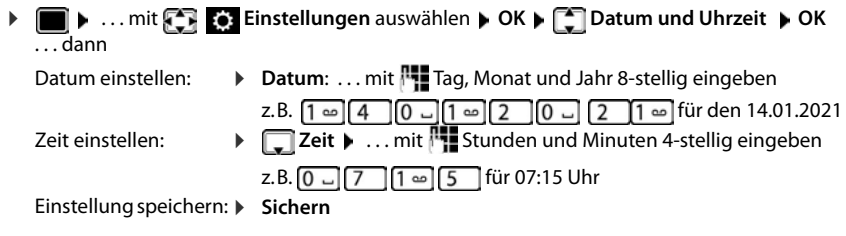

# **Sprache ändern**

**1 I.** ... mit **Einstellungen** auswählen **b** OK **b Einforche b OK b** ... mit Sprache auswählen **> Auswahl** (O = ausgewählt)

Wenn eine unverständliche Sprache eingestellt ist:

**1** Tasten **9 5 Iangsam** nacheinander drücken **b** ... mit **richtige Sprache** auswählenrechte Display-Taste drücken

# <span id="page-53-0"></span>**Display und Tastatur**

#### **Screensaver**

Für die Anzeige im Ruhezustand stehen als Screensaver eine Digital- oder Analoguhr, Infodienste und verschiedene Bilder zur Auswahl.

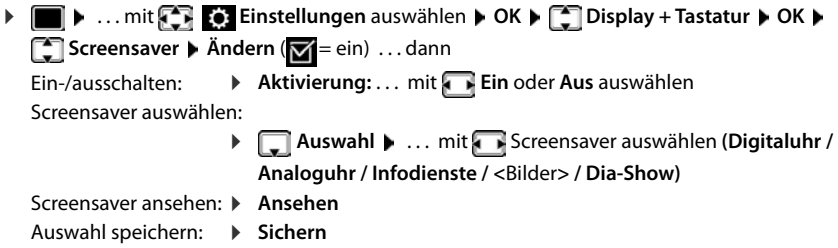

Der Screensaver wird etwa 10 Sekunden nachdem das Display in den Ruhezustand gewechselt ist, aktiviert.

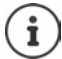

Es werden alle Bilder aus dem Ordner **Screensaver** des Media-Pool (+ [S. 45\)](#page-46-0) zur Auswahl angeboten.

#### **Screensaver beenden**

Auflegen-Taste **& kurz** drücken . . . das Ruhe-Display wird angezeigt

#### **Hinweise zur Anzeige von Infodiensten**

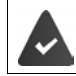

**Infodienste** müssen von der Basis/Telefonanlage bereitgestellt werden ( $\rightarrow$  [S. 50\)](#page-51-0).

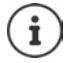

Sind aktuell keine Informationen verfügbar, wird die digitale Uhrzeit (**Digitaluhr**) angezeigt bis wieder Infos zur Verfügung stehen.

### **Infoticker ein-/ausschalten**

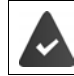

Es stehen Infodienste an der Basis zur Verfügung.

Die für den Screensaver **Infodienste** eingestellten Text-Informationen können als Laufschrift im Ruhe-Display angezeigt werden.

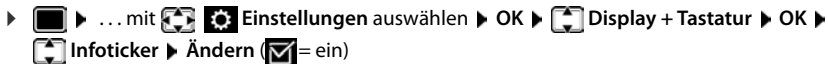

Der Ticker startet sobald das Telefon in den Ruhe-Zustand wechselt. Wird im Ruhe-Display eine Meldung angezeigt, wird der Infoticker nicht angezeigt.

### **Großschrift**

Schrift und Symbole in Anruflisten und im Adressbuch vergrößert darstellen lassen, um die Lesbarkeit zu verbessern. Es wird nur noch ein Eintrag im Display angezeigt und Namen werden ggf. abgekürzt.

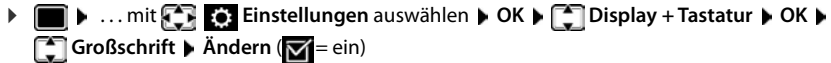

### **Farbschema**

Das Display kann in verschiedenen Farbkombinationen angezeigt werden.

**1 I.** ... mit **Einstellungen** auswählen **b** OK **b Einstellungen** auswählen **b** OK **b Einstallungen** Display + Tastatur **b** OK **b Farbschema • OK •** ... mit **gewünschtes Farbschema auswählen** Auswahl (O = ausgewählt)

## <span id="page-54-0"></span>**Display-Beleuchtung**

Die Display-Beleuchtung schaltet sich immer ein, sobald das Mobilteil aus der Basis-/Ladeschale genommen oder eine Taste gedrückt wird. Hierbei gedrückte **Ziffern-Tasten** werden zur Wahlvorbereitung ins Display übernommen.

Display-Beleuchtung für den Ruhezustand ein-/ausschalten:

. . . mit **Einstellungen** auswählen **OK Display + Tastatur OK Display-Beleucht. OK** . . . dann Beleuchtung in Ladeschale: **In Ladeschale**: . . . mit **Ein** oder **Aus** auswählen Beleuchtung außerhalb der Ladeschale: **Außerh. Ladeschale** . . . mit **Ein** oder **Aus** auswählen Auswahl speichern: **Sichern** Bei eingeschalteter Display-Beleuchtung kann sich die Bereitschaftszeit des Mobilteils

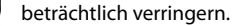

### **Tastatur-Beleuchtung ein-/ausschalten**

. . . mit **Einstellungen** auswählen **OK Display + Tastatur OK Tasten-Beleucht. Ändern** ( = ein)

### **Automatische Tastensperre ein-/ausschalten**

Tastatur automatisch sperren, wenn das Mobilteil ca. 15 Sekunden im Ruhezustand ist.

. . . mit **Einstellungen** auswählen **OK Display + Tastatur OK Aut.Tastensperre Ändern** ( = ein)

Tastensperre mit PIN-Schutz: ▶ Mobilteil-PIN setzen (→ S. [61](#page-62-0))

# **Automatische Rufannahme ein-/ausschalten**

Bei der automatischen Rufannahme nimmt das Mobilteil einen ankommenden Anruf an, sobald es aus der Ladeschale genommen wird.

**▶ ■ ▶** ... mit  $\begin{bmatrix} \bullet \\ \bullet \end{bmatrix}$  Einstellungen auswählen ▶ OK ▶ ■ Telefonie ▶ OK ▶ Auto- $Rufannahm.$   $\blacktriangleright$   $\ddot{A}ndern$  ( $\blacktriangleright$  = ein)

Unabhängig von der Einstellung **Auto-Rufannahm.** wird die Verbindung beendet, sobald Sie das Mobilteil in die Ladeschale stellen. Ausnahme: Sie halten die Freisprech-Taste **beim** beim Hineinstellen und weitere 2 Sekunden gedrückt.

# <span id="page-55-0"></span>**Hörer-/Freisprechlautstärke ändern**

Lautstärke von Hörer und Lautsprecher in 5 Stufen unabhängig voneinander einstellen.

#### **Während eines Gesprächs**

 $\blacktriangleright$  Lautstärke-Tasten  $\lceil + \rceil / \lceil - \rceil$  rechts am Mobilteil drücken

oder

 **Gesprächslautst.** . . . mitLautstärke auswählen **Sichern** . . . die Einstellung wird gespeichert

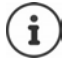

Ohne Sichern wird die Einstellung nach ca. 3 Sekunden automatisch gespeichert.

#### **Im Ruhezustand**

- . . . mit **Einstellungen** auswählen **OK Töne und Signale OK Gesprächslautst. OK** . . . dann
	- Für den Hörer:  $\rightarrow$  **Hörer**: ... mit **Allerty** Lautstärke einstellen Für den Lautsprecher: **Freisprechen** . . . mit Lautstärke einstellen Einstellung speichern: **Sichern**

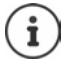

Änderungen werden nur im Profil Persönlich ( $\rightarrow$  [S. 37](#page-38-0)) dauerhaft gespeichert.

# <span id="page-55-1"></span>**Hörer- und Freisprechprofil**

Akustikprofile auswählen, um das Telefon optimal an die Umgebungssituation anzupassen.

. . . mit **Einstellungen** auswählen **OK Töne und Signale OK OK Akustikprofile Hörerprofile / Freisprechprofile OK** . . . mit Profil auswählen **Muswahl** (O = ausgewählt)

#### **Hörerprofile**

**Hoch** oder **Tief** (Lieferzustand)

#### **Freisprechprofile**

- **Profil 1** Für die meisten Anschlüsse die optimale Einstellung (Lieferzustand).
- **Profil 2** Lautstärkenoptimiertes Freisprechen. Die Partner müssen nacheinander reden, da die sprechende Seite bevorzugt übertragen wird (erschwertes Gegensprechen).
- **Profil 3** Optimiert das Gegensprechverhalten beide Seiten können sich verstehen, auch wenn sie gleichzeitig sprechen.
- **Profil 4** Optimiert auf spezielle Anschlüsse. Falls die Voreinstellung (**Profil 1**) nicht optimal klingt, versuchen Sie zunächst diese Einstellung.

# <span id="page-56-0"></span>**Klingeltöne**

### <span id="page-56-1"></span>**Klingelton-Lautstärke**

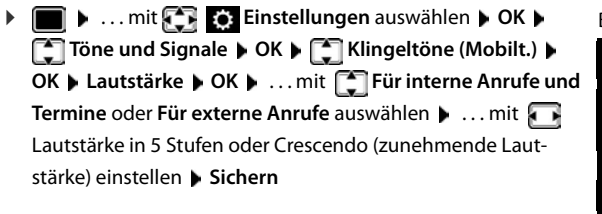

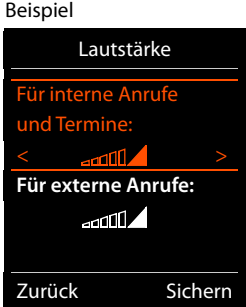

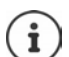

**Während das Telefon klingelt**, können Sie die jeweilige Klingeltonlautstärke mit den Lautstärke-Tasten  $\boxed{+}$  (lauter) oder  $\boxed{-}$  (leiser) dauerhaft ändern.

Änderungen werden nur im **Profil Persönlich** ( $\rightarrow$  [S. 37](#page-38-0)) dauerhaft gespeichert.

## <span id="page-57-2"></span>**Klingelmelodie**

Unterschiedliche Klingeltöne einstellen für interne und externe Anrufe an jede verfügbare Empfangs-Verbindung des Telefons (**Festnetz-Wahl**, **IP1**) oder für **Alle Anrufe** den gleichen Klingelton einstellen.

**1 If**  $\blacksquare$  **...** mit  $\blacksquare$  **Einstellungen** auswählen **DOK <b>D**  $\blacksquare$  Töne und Signale **DOK D Klingeltöne (Mobilt.) CK COME Melodien CK CK ...** mit COVerbindung auswählen **b**...mit jeweils Klingelton/Melodie auswählen **bichern** 

### <span id="page-57-1"></span>**Klingelton ein-/ausschalten**

#### **Klingelton auf Dauer ausschalten**

Mit der Taste **4 das Profil Leise** einstellen ( [S. 37\)](#page-38-0) . . . in der Statuszeile erscheint XI

#### **Klingelton auf Dauer einschalten**

Mit der Taste **4 das Profil Laut** oder **Profil Persönlich** einstellen ( [S. 37](#page-38-0))

#### **Klingelton für den aktuellen Anruf ausschalten**

**Ruf aus** oder Auflegen-Taste and drücken

### <span id="page-57-0"></span>**Vibrations-Alarm ein-/ausschalten**

Eingehende Anrufe und andere Meldungen werden durch Vibration angezeigt.

**•**  $\Box$  **.** . . mit **Einstellungen** auswählen **A** OK **A Einstellungen** auswählen **A** OK **A E** Töne und Signale **A** OK **A T** Vibration **Andern** (**V** = ein)

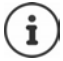

Diese Einstellung wirkt im **Profil Leise**. Änderungen werden nur im **Profil Persönlich** ( $\rightarrow$  [S. 37\)](#page-38-0) dauerhaft gespeichert.

# <span id="page-58-0"></span>**Hinweistöne ein-/ausschalten**

Das Mobilteil weist akustisch auf verschiedene Tätigkeiten und Zustände hin. Diese Hinweistöne können Sie unabhängig voneinander ein-/ausschalten.

**1 1** ... mit **Einstellungen** auswählen **DOK > Einstellungen** auswählen **DOK > Einstellungen Hinweistöne OK** . . . dann Ton bei Tastendruck: **Tastenklick:** . . . mit **Ein** oder **Aus** auswählen Bestätigungs-/Fehlerton nach Eingaben, Hinweiston beim Eintreffen neuer Nachricht: **Bestätigungen** . . . mit **Ein** oder **Aus** auswählen Warnton bei verbleibender Gesprächszeit unter 10 Minuten (alle 60 Sekunden):  **Akkuton** . . . mit **Ein** oder **Aus** auswählen Warnton, wenn sich das Mobilteil aus der Reichweite der Basis bewegt: **Außer Reichweite:** . . . mit **Ein** oder **Aus** auswählen Einstellung speichern: **Sichern** Bei eingeschalteter Raumüberwachung erfolgt keine Akkuwarnung.

Änderungen werden nur im Profil Persönlich ( $\rightarrow$  [S. 37](#page-38-0)) dauerhaft gespeichert.

# **Eigene Vorwahlnummer**

Für die Übertragung von Rufnummern (z. B. in vCards) muss die Vorwahlnummer (Länder- und Ortsvorwahlnummer) im Telefon gespeichert sein.

Einige dieser Nummern sind bereits voreingestellt.

**1 b** ... mit **Einstellungen** auswählen **b** OK **b T** Telefonie  $\triangleright$  OK  $\triangleright$   $\begin{bmatrix} \cdot \\ \cdot \end{bmatrix}$  Vorwahlnummern  $\triangleright$  OK  $\triangleright$ (Vor)eingestellte Vorwahlnummer prüfen

Nummer ändern:

▶ ... mit <a>[1]</a>Eingabefeld auswählen/wechseln</a> </a> ... mit Eingabeposition ändern  $\blacktriangleright$  <  $\epsilon$  ... ggf. Ziffer löschen **|** ... mit **| Ziffer eingeben | Sichern** 

Beispiel

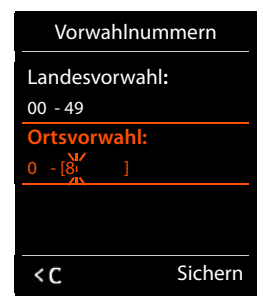

# **Schnellzugriff auf Nummern und Funktionen**

**Ziffern-Tasten:** Die Tasten  $[0, \frac{\pi}{2}]$  und  $[2, \frac{\pi}{2}]$  bis  $[9, \frac{\pi}{2}]$  können mit je einer **Nummer aus dem Telefonbuch** belegt werden.

**Display-Tasten:** Die linke und rechte Display-Taste sind mit einer **Funktion** vorbelegt. Sie können die Belegung ändern.

Die Wahl der Nummer bzw. der Start der Funktion erfolgt jeweils mit einem Tastendruck.

### <span id="page-59-0"></span>**Ziffern-Tasten mit Nummer belegen (Kurzwahl)**

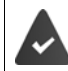

Die Ziffern-Taste ist noch nicht mit einer Nummer belegt.

Ziffern-Taste **lang** drücken

oder

▶ Ziffern-Taste **kurz** drücken ▶ Display-Taste Kurzwahl drücken

Das Telefonbuch wird geöffnet.

**▶ ... mit**  $\begin{bmatrix} \bullet \\ \bullet \end{bmatrix}$  **Eintrag auswählen** ▶ OK ▶ ... ggf. mit **A** Nummer auswählen ▶ OK ... der Eintrag ist auf der Ziffern-Taste gespeichert

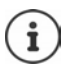

Löschen oder ändern Sie später den Eintrag im Telefonbuch, so wirkt sich dies nicht auf die Belegung der Ziffern-Taste aus.

#### **Nummer wählen**

Ziffern-Taste **lang** drücken . . . die Nummer wird sofort gewählt

oder

 Ziffern-Taste **kurz** drücken . . . auf der linken Display-Taste wird die Nummer/der Name (ggf. abgekürzt) angezeigt. . . Display-Taste drücken . . . die Nummer wird gewählt

#### **Belegung einer Ziffern-Taste ändern**

- **EXIFERIM-Taste kurz drücken ▶ Ändern ... das Telefonbuch wird geöffnet ... mögliche Opti**onen:
	- Belegung ändern: ▶ ... mit **Fill** Eintrag auswählen ▶ OK ▶ ... ggf. Nummer auswählen **OK**

Belegung löschen: **Ohne Fkt.**

## <span id="page-60-0"></span>**Display-Taste belegen, Belegung ändern**

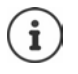

Die möglichen Optionen sind basis-abhängig. Ist das Telefon an einer Telefonanlage angemeldet, können die Display-Tasten ggf. auch über die Telefonanlage belegt werden.

 Im Ruhezustand linke oder rechte Display-Taste **lang** drücken . . . die Liste der möglichen Tastenbelegungen wird geöffnet. . . mit Funktion auswählen **OK** . . . mögliche Optionen:

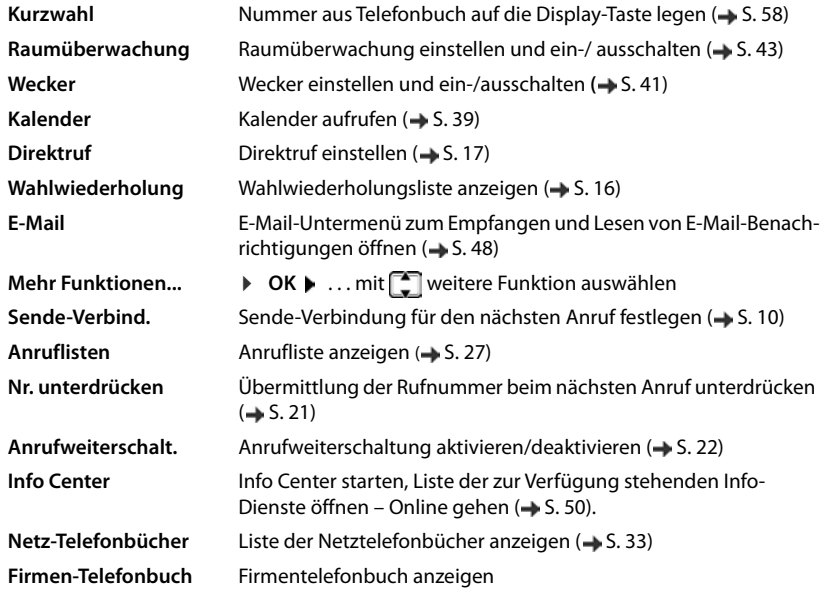

#### **Funktion starten**

Im Ruhezustand des Telefons: ▶ Display-Taste kurz drücken . . . die zugeordnete Funktion wird ausgeführt

# **Weitere basisabhängige Einstellungen/Funktionen**

#### **Mobilteil an mehreren Basen anmelden**

Das Mobilteil kann an bis zu vier Basen angemeldet werden. Die aktive Basis ist die Basis, an der das Mobilteil zuletzt angemeldet wurde. Die anderen Basen bleiben in der Liste der verfügbaren Basen gespeichert.

 . . . mit **Einstellungen** auswählen **OK Anmeldung OK Basisauswahl OK** . . . mögliche Optionen: Aktive Basis ändern:  $\rightarrow \dots$  mit  $\Box$  Basis oder Beste Basis auswählen  $\rightarrow$  Auswahl  $(O)$  = ausgewählt) **Beste Basis:** Das Mobilteil wählt die Basis mit dem besten Empfang aus, sobald es die Verbindung zur aktuellen Basis verliert. Name einer Basis ändern: ... mit <sup>-</sup> Basis auswählen ▶ Auswahl (  $\bigcirc$  = ausgewählt) ▶ **Name** ▶ Namen ändern ▶ Sichern

#### **Mobilteil abmelden**

**A**  $\bullet$  ... mit **Ex B** Einstellungen auswählen **A** OK **And I** Anmeldung **A** OK **A**  $\bullet$ **Mobilteil abmelden**  $\triangleright$  OK ... das verwendete Mobilteil ist ausgewählt  $\triangleright$  ... mit  $\Box$  ggf. anderes Mobilteil auswählen **OK** . . . ggf. System-PIN eingeben **OK** . . . Abmeldung mit **Ja** bestätigen

Ist das Mobilteil noch an anderen Basen angemeldet, wechselt es auf die Basis mit dem besten Empfang (**Beste Basis**).

### **Mobilteil-Name und interne Nummer ändern**

Beim Anmelden von mehreren Mobilteilen werden diesen automatisch Namen, z. B. "**INT 1**", "**INT 2**" usw. zugeordnet. Jedes Mobilteil erhält automatisch die niedrigste freie interne Nummer. Die interne Nummer wird im Display als Name des Mobilteils angezeigt, z.B. **INT 2**. Sie können den Namen und die Nummer der Mobilteile ändern. Der Name darf max. 10-stellig sein.

- **E**  $\bullet$  ... die Liste der Mobilteile wird geöffnet, das eigene Mobilteil ist mit < markiert ▶ ... mit Mobilteil auswählen ... mögliche Optionen:
	- Name ändern: **▶ Optionen ▶ 2 Name ändern ▶ OK ▶ ... mit < aktuellen Namen** löschen . . . mit neuen Namen eingeben **OK Nummer ändern:**  $\rightarrow$  **Optionen**  $\rightarrow$  **Nummer ändern**  $\rightarrow$  **OK**  $\rightarrow$  ... mit  $\rightarrow$  Nummer auswählen **Sichern**

### <span id="page-62-0"></span>**Mobilteil-PIN ändern**

Das Mobilteil ist durch eine PIN gegen unbefugte Benutzung geschützt (Lieferzustand: **0000**). Die Mobilteil-PIN muss z. B. beim Ausschalten der Tastensperre eingegeben werden.

4-stellige PIN des Mobilteils ändern (Lieferzustand: **0000**):

**1 I.** ... mit **Einstellungen** auswählen **b** OK **b Einstellungen Mobilteil-PIN • OK • ... mit iverallie** aktuelle Mobilteil-PIN eingeben • OK • ... mit neue Mobilteil-PIN eingeben **OK**

### **Mobilteil in den Lieferzustand zurücksetzen**

Individuelle Einstellungen und Änderungen zurücksetzen.

**1 III**  $\blacksquare$  **...** mit  $\begin{bmatrix} \bullet \\ \bullet \end{bmatrix}$  Einstellungen auswählen **DEA** OK **DEA** System **DEA Mobilteil-Reset OK Ja** . . . die Einstellungen des Mobilteils werden zurückgesetzt

Folgende Einstellungen sind vom Rücksetzen **nicht** betroffen

- die Anmeldung des Mobilteils an der Basis
- Datum und Uhrzeit
- Einträge des Telefonbuchs und der Anruflisten

# **Anhang**

# **Kundenservice & Hilfe**

Sie haben Fragen? Schnelle Hilfe erhalten Sie in dieser Bedienungsanleitung und unter [www.gigasetpro.com.](www.gigasetpro.com) Bei weiterführenden Fragen zu Ihrer Gigaset Professional Telefonanlage steht Ihnen Ihr Fachhandelspartner, bei dem Sie Ihre Telefonanlage gekauft haben, gerne zur Verfügung.

# **Fragen und Antworten**

Lösungsvorschläge im Internet unter → [wiki.gigasetpro.com](http://wiki.gigasetpro.com) ▶ FAQ

#### **Schritte zur Fehlerbehebung**

#### **Das Display zeigt nichts an.**

- **•** Mobilteil ist nicht eingeschaltet. **If a** lang drücken
- Der Akku ist leer. ▶ Akku laden bzw. austauschen (→ [S. 7\)](#page-8-0)

#### Im Display blinkt "Keine Basis".

- Mobilteil ist außerhalb der Reichweite der Basis.Abstand Mobilteil/Basis verringern
- Basis ist nicht eingeschaltet.Steckernetzgerät der Basis kontrollieren

#### Im Display blinkt "Bitte Mobilteil anmelden".

• Mobilteil ist noch nicht angemeldet bzw. wurde durch die Anmeldung eines weiteren Mobilteils (mehr als 6 DECT-Anmeldungen) abgemeldet.Mobilteil erneut anmelden

#### **Ihre Einstellungen werden nicht übernommen.**

• Es ist das falsche Profil eingestellt. **Profil Persönlich** einstellen . . . dann Änderungen an den Geräteeinstellungen vornehmen ( $\rightarrow$  [S. 54](#page-55-1)).

#### **Das Mobilteil klingelt nicht.**

- Klingelton ist ausgeschaltet. Klingelton einschalten ( $\rightarrow$  [S. 56\)](#page-57-1)
- Anrufweiterschaltung eingestellt.  $\triangleright$  Anrufweiterschaltung ausschalten ( $\rightarrow$  [S. 22](#page-23-0))
- Telefon klingelt nicht, wenn der Anrufer die Rufnummer unterdrückt.
	- Klingelton für anonyme Anrufe einschalten  $(\rightarrow$  [S. 44](#page-45-0))
- Telefon klingelt in einem bestimmten Zeitraum bzw. bei bestimmten Nummern nicht.
	- $\triangleright$  Zeitsteuerung für externe Anrufe überprüfen ( $\rightarrow$  [S. 44\)](#page-45-1)

#### **Kein Klingel-/Wählton vom Festnetz.**

• Falsches Telefonkabel.Mitgeliefertes Telefonkabel verwenden bzw. beim Kauf im Fachhandel auf die richtige Steckerbelegung achten.

#### **Fehlerton nach System-PIN Abfrage.**

• System-PIN ist falsch.Vorgang wiederholen, ggf. System-PIN auf 0000 zurücksetzen

#### **System-PIN vergessen.**

System-PIN auf 0000 zurücksetzen

#### **Ihr Gesprächspartner hört Sie nicht.**

• Das Mobilteil ist "stumm geschaltet". • Mikrofon wieder einschalten ( $\rightarrow$  [S. 19\)](#page-20-0)

#### **Einige der Netzdienste funktionieren nicht wie angegeben.**

Leistungsmerkmale sind nicht freigeschaltet. **•** Beim Netzanbieter informieren.

#### **Die Nummer des Anrufers wird nicht angezeigt.**

- **Rufnummernübermittlung** (CLI) ist beim Anrufer nicht freigegeben. **Anrufer** sollte die Rufnummernübermittlung (CLI) beim Netzanbieter freischalten lassen.
- **Rufnummernanzeige** (CLIP) wird vom Netzanbieter nicht unterstützt oder ist nicht freigeschaltet.Rufnummernanzeige (CLIP) vom Netzanbieter freischalten lassen.
- Das Telefon ist über eine Telefonanlage/einen Router mit integrierter Telefonanlage (Gateway) angeschlossen, die/der nicht alle Informationen weiterleitet.
	- Anlage zurücksetzen: Kurz den Netzstecker ziehen. Stecker wieder einstecken und warten, bis das Gerät neu gestartet ist.
	- Einstellungen in der Telefonanlage prüfen und ggf. Rufnummernanzeige aktivieren. Dazu in der Bedienungsanleitung der Anlage nach Begriffen wie CLIP, Rufnummernübermittlung, Rufnummernübertragung, Anrufanzeige, ... suchen oder beim Hersteller der Anlage nachfragen.

#### **Sie hören bei der Eingabe einen Fehlerton (absteigende Tonfolge).**

• Aktion ist fehlgeschlagen/Eingabe ist fehlerhaft. **• Vorgang wiederholen. Beachten Sie** dabei das Display und lesen Sie ggf. in der Bedienungsanleitung nach.

#### **Sie können den Netz-Anrufbeantworter nicht abhören.**

Ihre Telefonanlage ist auf Impulswahl eingestellt. ▶ Telefonanlage auf Tonwahl umstellen.

#### **In der Anrufliste ist zu einer Nachricht keine Zeit angegeben.**

• Datum/Uhrzeit sind nicht eingestellt.  $\blacktriangleright$  Datum/Uhrzeit einstellen.

# **Herstellerhinweise**

# **Umwelt**

#### **Umweltmanagementsystem**

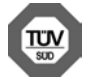

Gigaset Communications GmbH ist nach den internationalen Normen ISO 14001 und ISO 9001 zertifiziert.

**ISO 14001 (Umwelt):** zertifiziert seit September 2007 durch TÜV SÜD Management Service GmbH. **ISO 9001 (Qualität):** zertifiziert seit 17.02.1994 durch TÜV Süd Management Service GmbH.

### **Entsorgung**

Akkus gehören nicht in den Hausmüll. Beachten Sie hierzu die örtlichen Abfallbeseitigungsbestimmungen, die Sie bei Ihrer Kommune/Gemeinde erfragen können.

In Deutschland: Entsorgen Sie diese in den beim Fachhandel aufgestellten grünen Boxen des "Gemeinsames Rücknahmesystem Batterien".

#### **AT-BE-DE**

Alle Elektro- und Elektronikgeräte sind getrennt vom allgemeinen Hausmüll über dafür staatlich vorgesehene Stellen zu entsorgen.

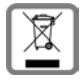

Wenn dieses Symbol eines durchgestrichenen Abfalleimers auf einem Produkt angebracht ist, unterliegt dieses Produkt der europäischen Richtlinie 2012/19/EU.

Die sachgemäße Entsorgung und getrennte Sammlung von Altgeräten dienen der Vorbeugung von potenziellen Umwelt- und Gesundheitsschäden. Sie sind eine Voraussetzung für die Wiederverwendung und das Recycling gebrauchter Elektro- und Elektronikgeräte.

Ausführlichere Informationen zur Entsorgung Ihrer Altgeräte erhalten Sie bei Ihrer Kommune oder Ihrem Müllentsorgungsdienst.

#### **CH**

#### **Hinweis zur Entsorgung**

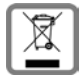

Dieses Produkt darf am Ende seiner Lebensdauer nicht über den normalen Haushaltabfall entsorgt werden, sondern muss einer Verkaufsstelle oder an einem Sammelpunkt für das Recycling von elektrischen und elektronischen Geräten abgegeben werden gemäss Verordnung über die Rückgabe, Rücknahme und Entsorgung elektrischer und elektronischer Geräte (VREG).

Die Werkstoffe sind gemäss ihrer Kennzeichnung wiederverwertbar. Mit der Wiederverwendung, der stofflichen Verwertung oder anderen Formen der Verwertung von Altgeräten leisten Sie eine wichtigen Beitrag zum Schutze der Umwelt.

# **Zulassung**

Dieses Gerät ist für den weltweiten Betrieb vorgesehen, außerhalb des Europäischen Wirtschaftsraums (mit Ausnahme der Schweiz) in Abhängigkeit von nationalen Zulassungen

Länderspezifische Besonderheiten sind berücksichtigt.

Hiermit erklärt die Gigaset Communications GmbH, dass der Funkanlagentyp Gigaset S650HE PRO der Richtlinie 2014/53/EU entspricht.

Der vollständige Text der EU-Konformitätserklärung ist unter der folgenden Internetadresse verfügbar: [gigasetpro.com/docs.](http://www.gigasetpro.com/docs)

In einigen Fällen kann diese Erklärung in den Dateien "International Declarations of Conformity" oder "European Declarations of Conformity" enthalten sein.

Bitte lesen Sie daher auch diese Dateien

# **Pflege**

Wischen Sie das Gerät mit einem **feuchten** Tuch oder einem Antistatiktuch ab. Benutzen Sie keine Lösungsmittel und kein Mikrofasertuch.

Verwenden Sie **nie** ein trockenes Tuch: es besteht die Gefahr der statischen Aufladung.

In seltenen Fällen kann der Kontakt des Geräts mit chemischen Substanzen zu Veränderungen der Oberfläche führen. Aufgrund der Vielzahl am Markt verfügbarer Chemikalien konnten nicht alle Substanzen getestet werden.

Beeinträchtigungen von Hochglanzoberflächen können vorsichtig mit Display-Polituren von Mobiltelefonen beseitigt werden.

# **Kontakt mit Flüssigkeit**

Falls das Gerät mit Flüssigkeit in Kontakt gekommen ist:

- **1 Das Gerät von der Stromversorgung trennen.**
- **2 Die Akkus entnehmen und das Akkufach offen lassen.**
- 3 Die Flüssigkeit aus dem Gerät abtropfen lassen.
- 4 Alle Teile trocken tupfen.
- 5 Das Gerät anschließend **mindestens 72 Stunden** mit geöffnetem Akkufach und mit der Tastatur nach unten (wenn vorhanden) an einem trockenen, warmen Ort lagern (**nicht:** Mikrowelle, Backofen o. Ä.).
- **6 Das Gerät erst in trockenem Zustand wieder einschalten.**

Nach vollständigem Austrocknen ist in den meisten Fällen die Inbetriebnahme wieder möglich.

# **Technische Daten**

## **Akkus**

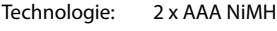

Spannung: 1,2 V

Kapazität: 750 mAh

## **Betriebszeiten/Ladezeiten des Mobilteils**

Die Betriebszeit Ihres Gigaset ist von Akkukapazität, Alter des Akkus und Benutzerverhalten abhängig. (Alle Zeitangaben sind Maximalangaben.)

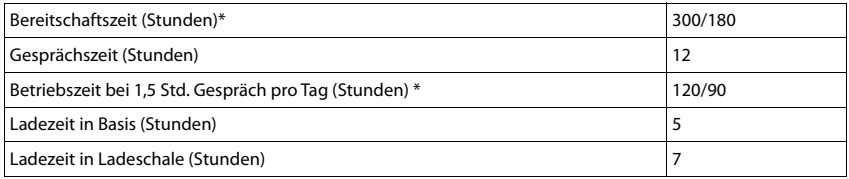

\* Strahlungsfrei aus-/eingeschaltet, ohne Display-Beleuchtung im Ruhezustand (Display-Beleuchtung einstellen [S. 53\)](#page-54-0)

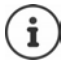

Die Betriebszeiten des Telefons verlängern sich mit einem leistungsfähigeren Akku.

### **Leistungsaufnahme des Mobilteils in Ladeschale**

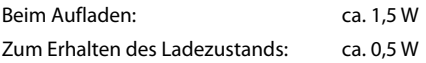

## **Allgemeine technische Daten**

DECT

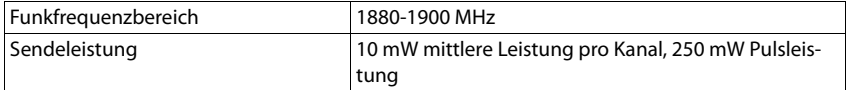

## **Steckernetzgerät**

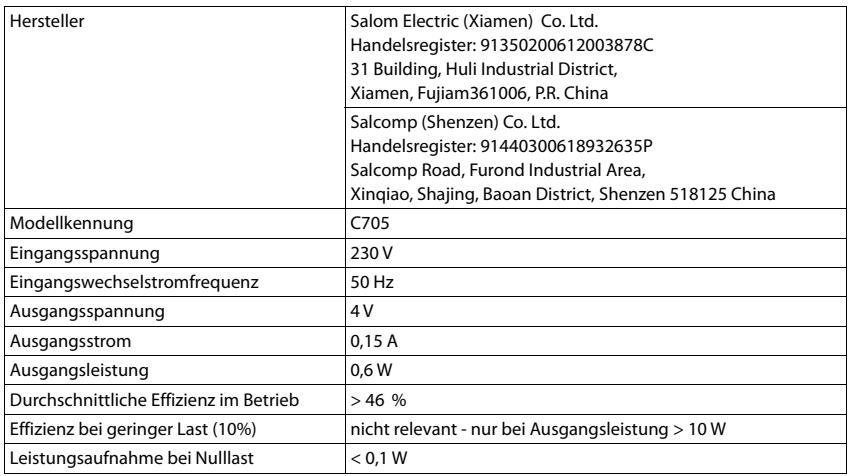

# **Zeichensatztabellen**

#### **Standardschrift**

Entsprechende Taste mehrmals drücken.

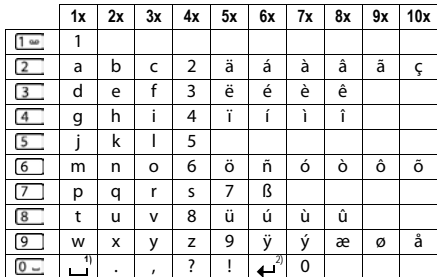

1) Leerzeichen

2) Zeilenschaltung

# **Display-Symbole**

Folgende Symbole werden abhängig von den Einstellungen und vom Betriebszustand Ihres Telefons angezeigt.

#### **Symbole der Statusleiste**

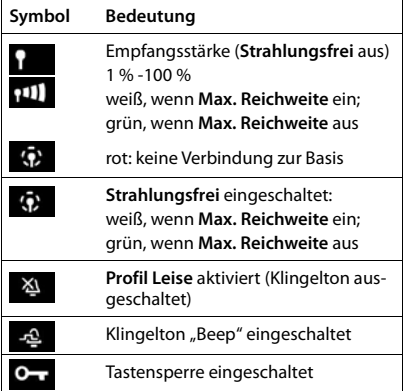

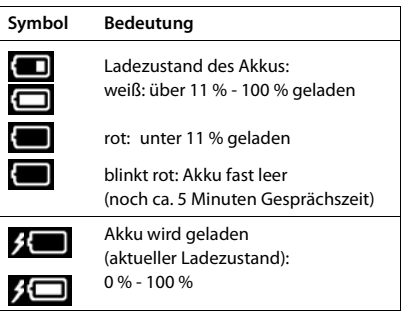

### **Symbole der Display-Tasten**

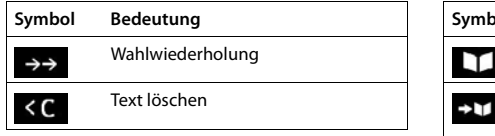

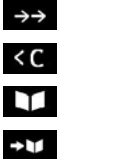

Wahlwiederholung Text löschen Telefonbuch öffnen

Nummer ins Telefonbuch übernehmen

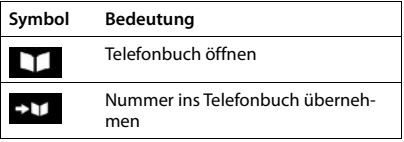

## **Display-Symbole beim Signalisieren von** . . .

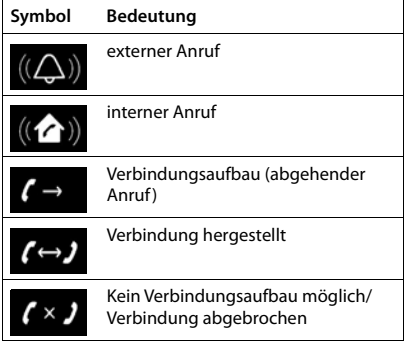

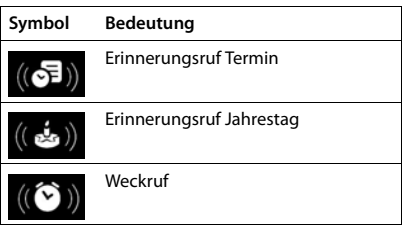

## **Weitere Display-Symbole**

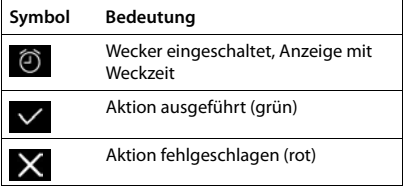

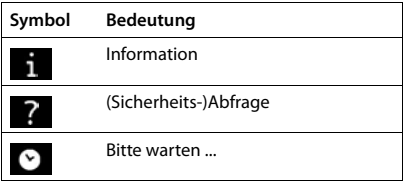

# **Menü-Übersicht**

Hauptmenü öffnen:  $\blacktriangleright$  im Ruhezustand des Mobilteils and drücken

 $\widehat{\mathbf{i}}$ 

Nicht alle Funktionen sind an jeder Basis, in allen Ländern und bei allen Netzanbietern verfügbar.

## **Gigaset S650HE PRO Grundfunktionen (immer verfügbar)**

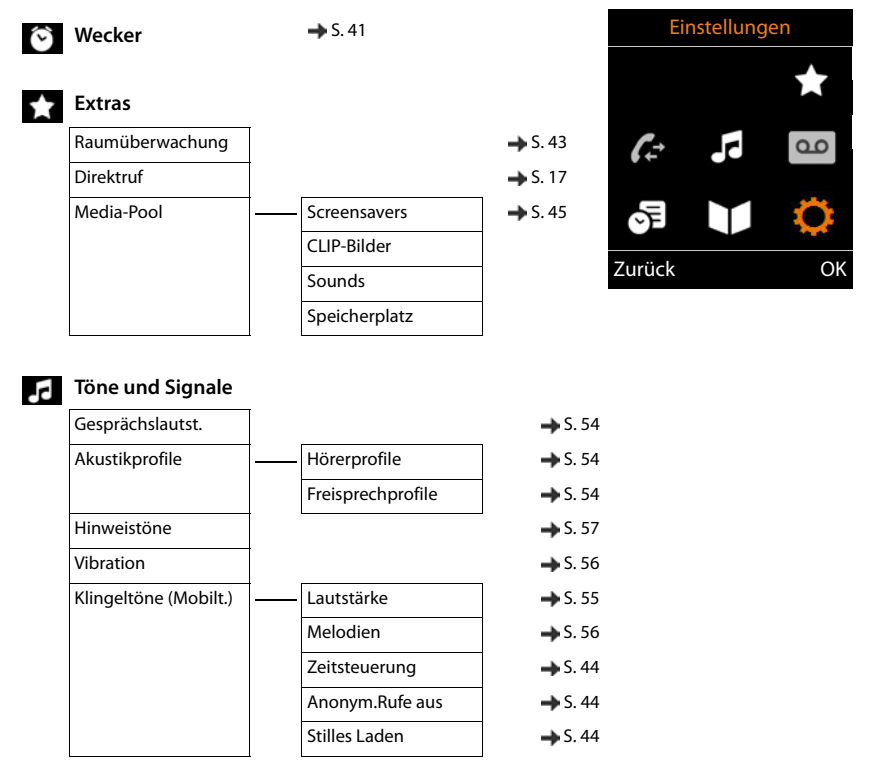
#### **Sp** Organizer

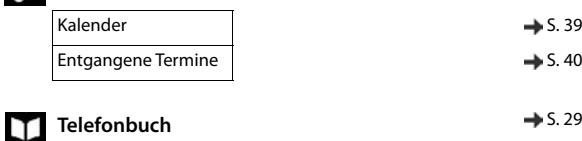

#### **Einstellungen**

<span id="page-72-0"></span>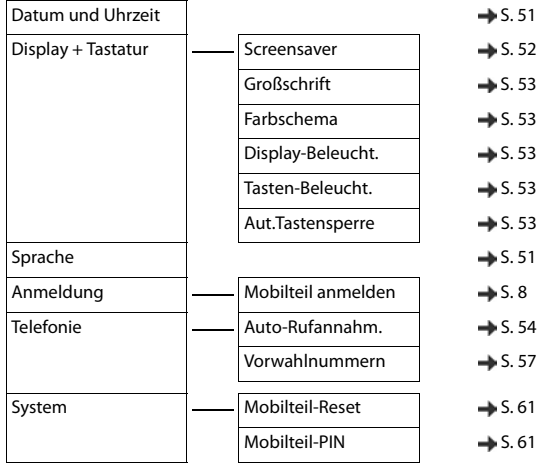

#### **Beispiel: Gigaset S650HE PRO an einem Gigaset N720 DECT IP Multicell System**

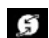

#### **Netzdienste**

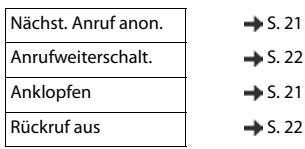

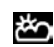

**Info Center** → [S. 50](#page-51-0)

Einstellungen S  $\overline{6}$  $\leq$  $\mathcal{L}$ 연 V Ο Zurück OK

#### **Menü-Übersicht**

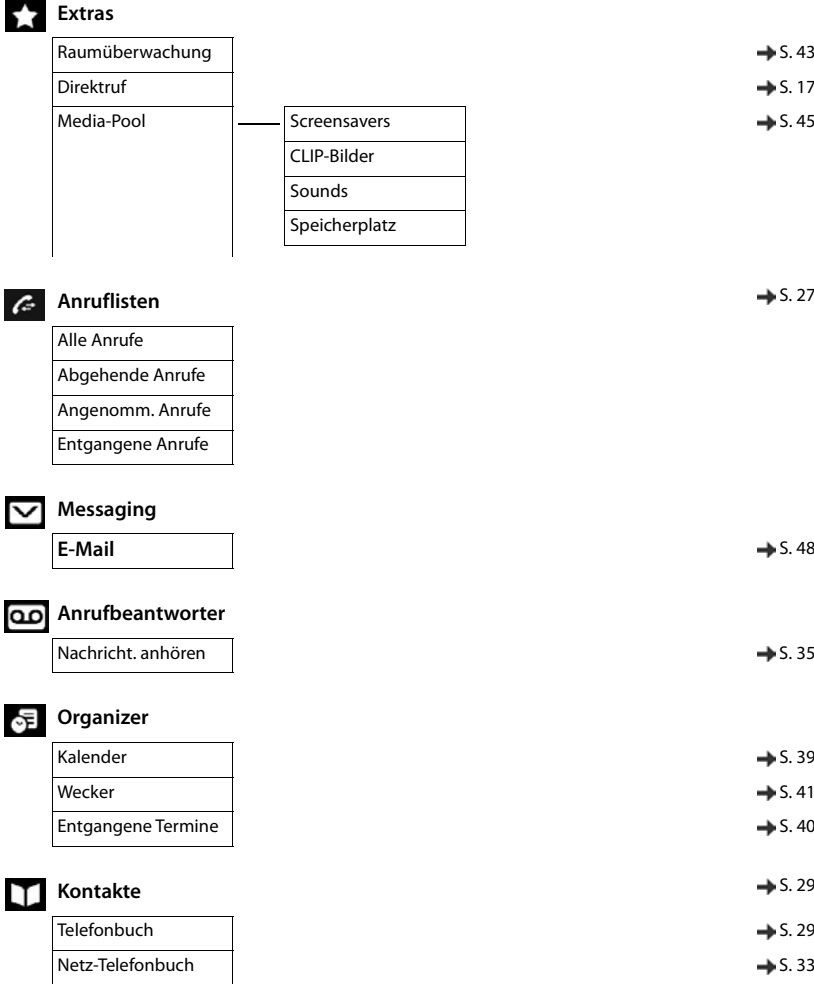

# **Einstellungen**

<span id="page-74-0"></span>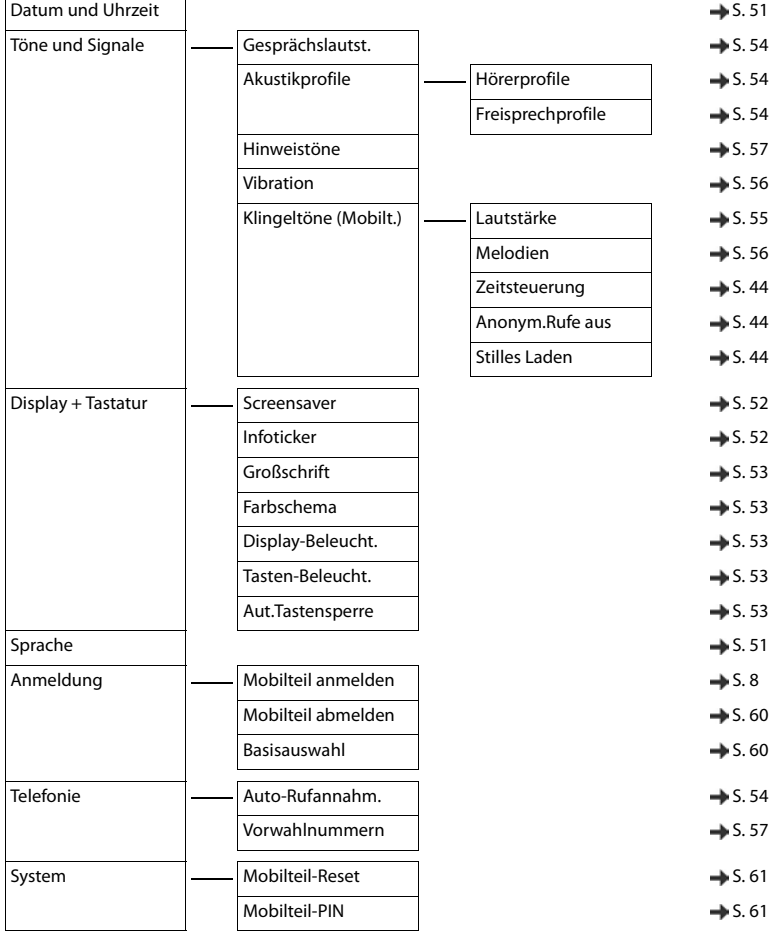

**COLLECTION** 

# **Index**

## **A**

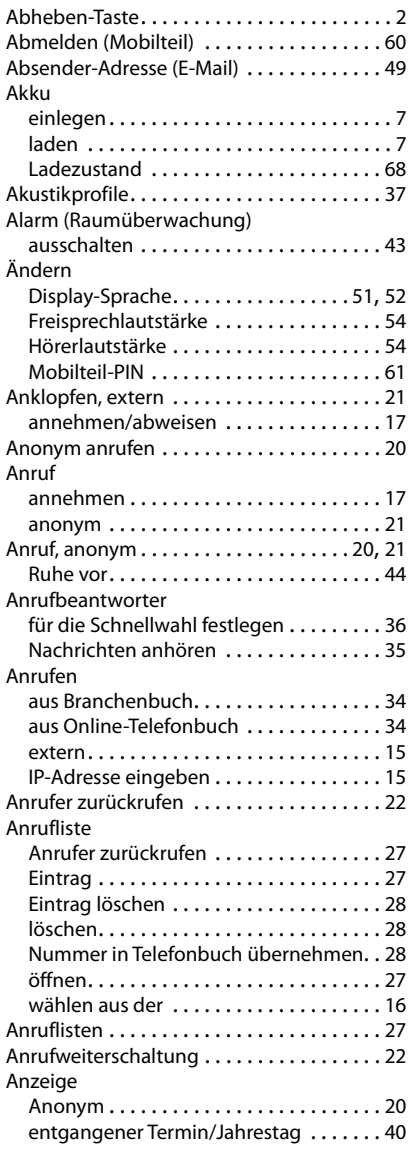

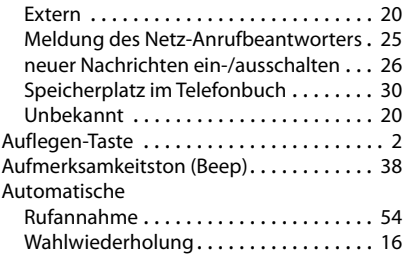

#### **B**

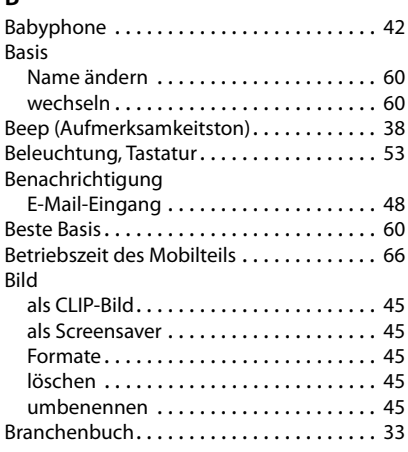

# **C**

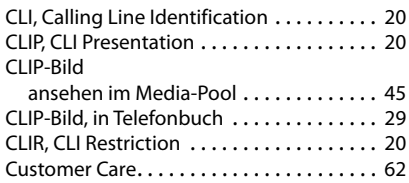

## **D**

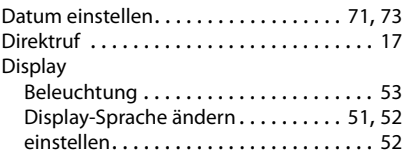

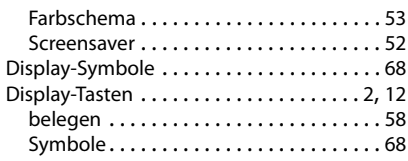

# **E**

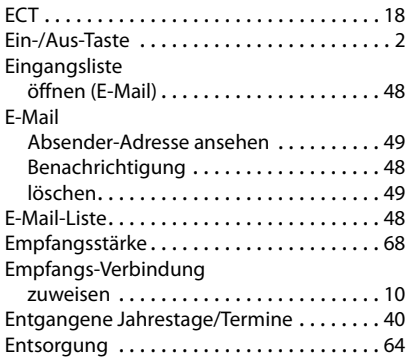

## **F**

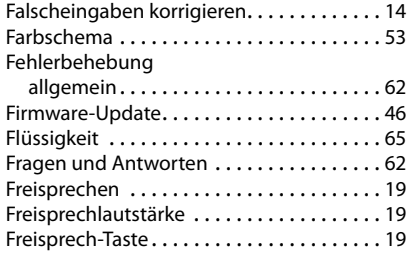

#### **G**

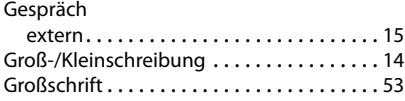

# **H**

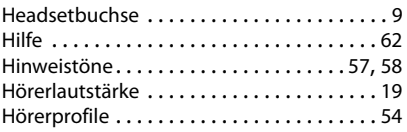

# **I**

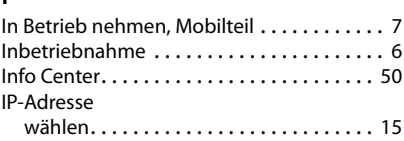

## **J**

[Jahrestag s. Termin](#page-41-0)

# **K**

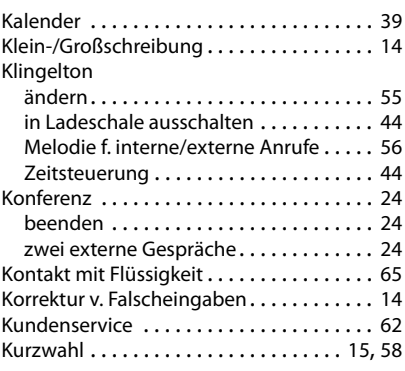

## **L**

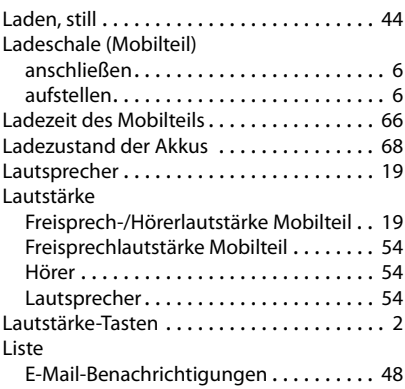

## **M**

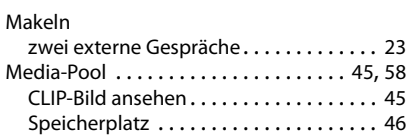

#### **Index**

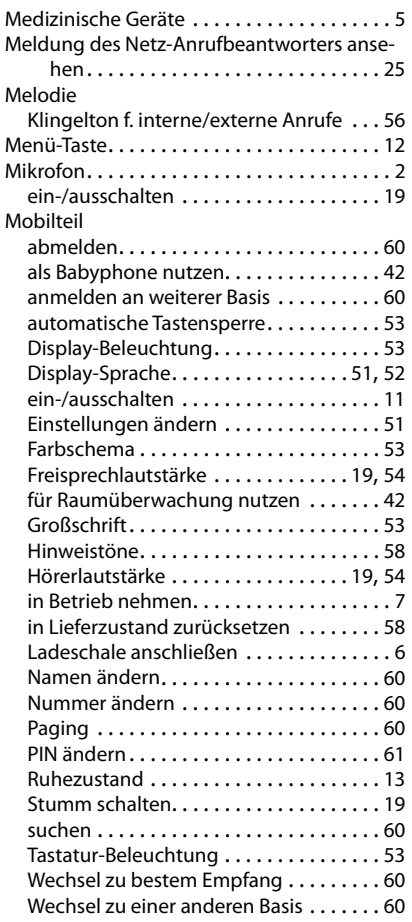

## **N**

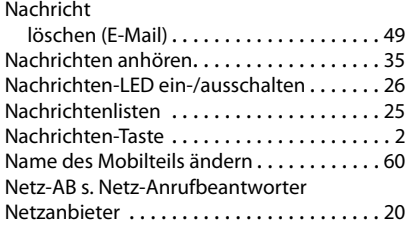

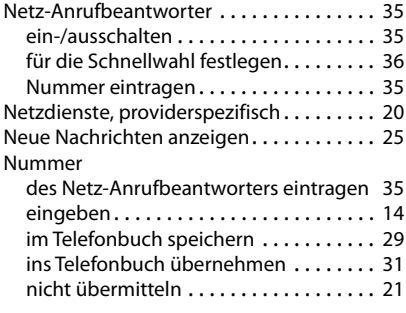

# **O**

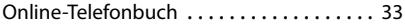

## **P**

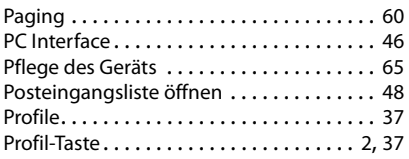

# **R**

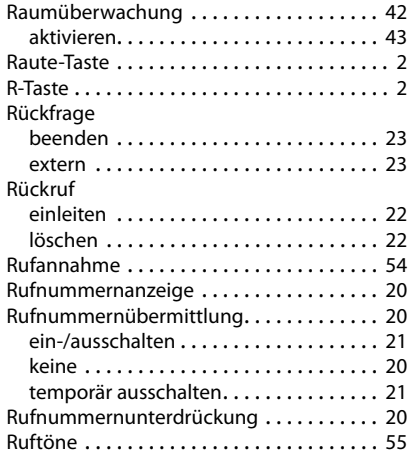

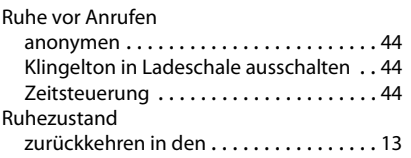

# **S**

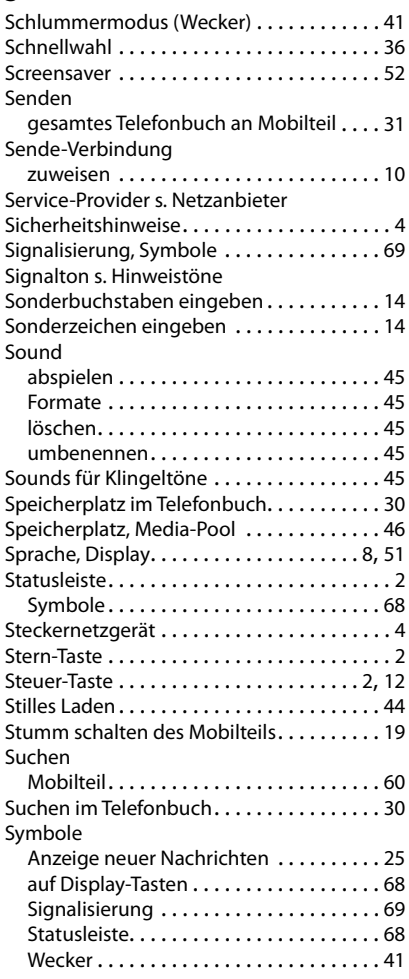

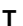

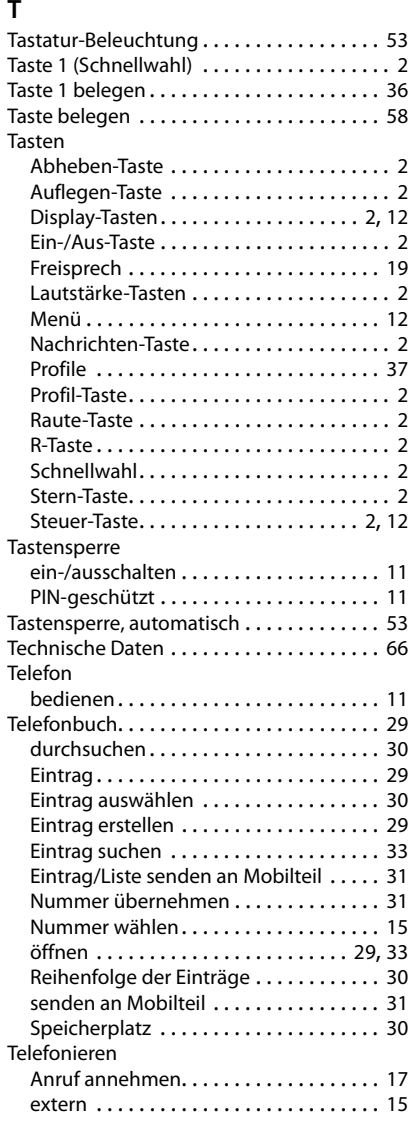

#### **Index**

#### Termin

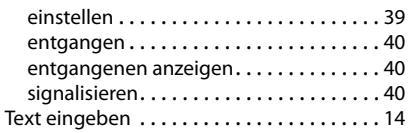

# **U**

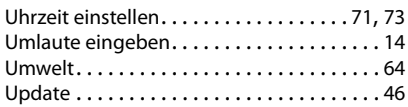

## **V**

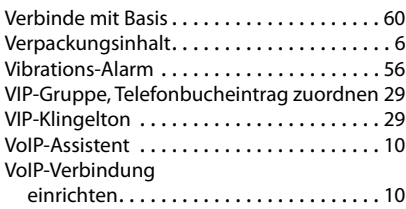

#### **W**

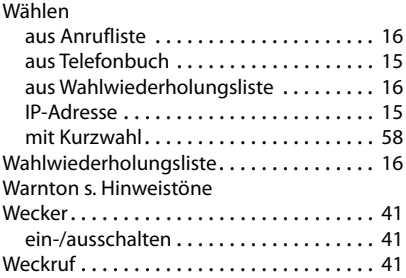

# **Z**

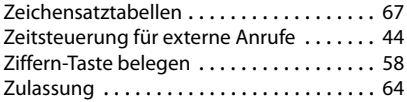

#### Issued by

Gigaset Communications GmbH Frankenstr. 2a, D-46395 Bocholt

#### © Gigaset Communications GmbH 2021

Subject to availability. All rights reserved. Rights of modification reserved. [www.gigasetpro.com](https://www.gigasetpro.com)